# **CASIO.**

J

# **HANDY TERMINAL** シリーズ **DT-950**

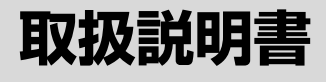

- この取扱説明書は、本機の 基本的なご使用方法および 取り扱いについて説明して ありますのでご使用前にひ と通りお読みください。
- ご使用の前に「安全上のご 注意」をお読みの上、正し くお使いください。
- 保証書の記入を確認の上、 取扱説明書とともに大切に 保管してください。

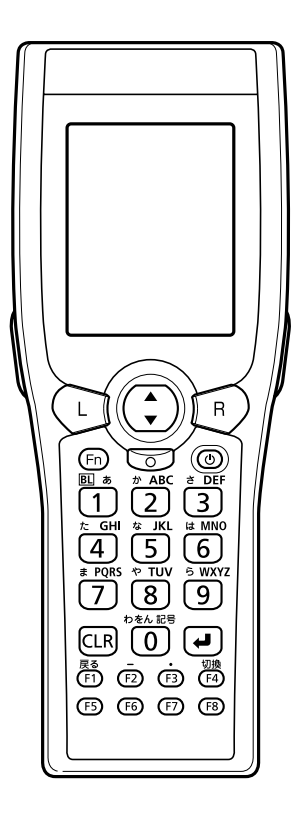

本製品は、株式会社ブライセンが著作権を保有するB-RAPPORE Stackを、ライセンス を受けて搭載しています。

## **B** Bluetooth

BLUETOOTHは、Bluetooth SIG, Inc., U.S.Aが所有する商標で、カシオ計算機はライ センスを取得しています。

Microsoft, Windowsは米国Microsoft Corporationの米国およびその他の国における 登録商標または商標です。

Datalightはデータライト社の登録商標です。 FlashFXTMはデータライト社の商標です。 Datalight is a registered trademark of Datalight, Inc. FlashFXTM is a trademark of Datalight,Inc. Copyright 1993-2000 Datalight,Inc., All Rights Reserved U.S. Patent Office 5,860,082

その他本書に記載されている会社名、製品名は各社の商標または登録商標です。

# **安全上のご注意**

このたびは、カシオ製品をお買い上げいただき、誠にありがとうございます。 ・ご使用の前に「安全上のご注意」をよくお読みの上、正しくお使いください。 ・本書は、お読みになった後も大切に保管してください。

г

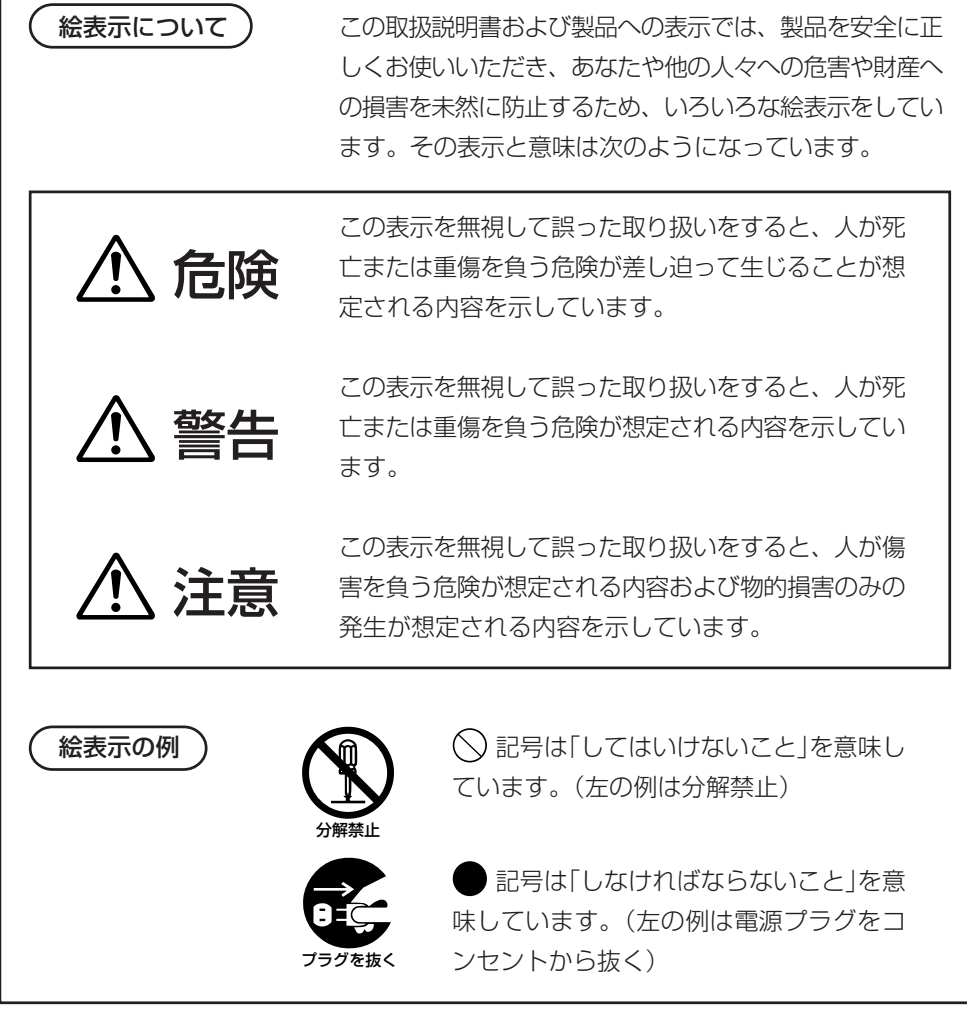

## 使用上のご注意

## 警告

### ■分解・改造しないでください

●本機を分解・改造しないでください。内部には電圧の高い部分があり、感電 の原因となります。また、高温になる部分がありやけどの原因となります。

### ■異常状態で使用しないでください

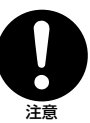

分解禁止

●万一、発熱していたり、煙が出ている、異臭がするなどの異常状態のまま使 用すると、火災・感電の原因となります。すぐに電源を切り、購入先または カシオテクノ・サービスステーションにご連絡ください。

### ■異物が中に入ったときは

●万一、異物が本機の内部に入った場合は、電源を切り、購入先またはカシオ テクノ・サービスステーションにご連絡ください。そのまま使用すると火 災・感電の原因となります。

### ■破損したときは

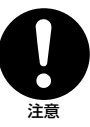

注意

●万一、本機を破損した場合は、電源を切り、購入先またはカシオテクノ・ サービスステーションにご連絡ください。そのまま使用すると火災・感電の 原因となります。

### ■水などがかからないようにしてください

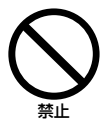

●ハンディターミナル本体は防沫什様ですが、オプションのIOボックス等は防 沫仕様ではありませんので、水などの入った容器または金属物を置かないで ください。

 また、ハンディターミナルを濡れた状態で装着しないでください。水がこぼ れたり中に入った場合、火災・感電の原因となります。

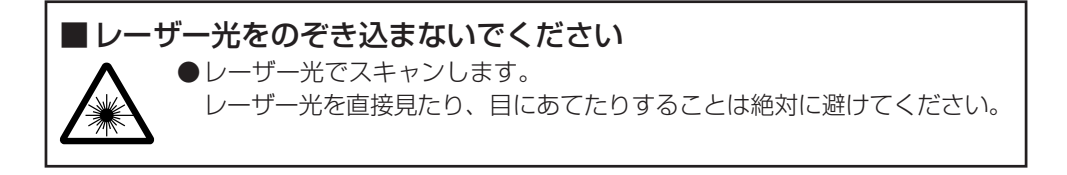

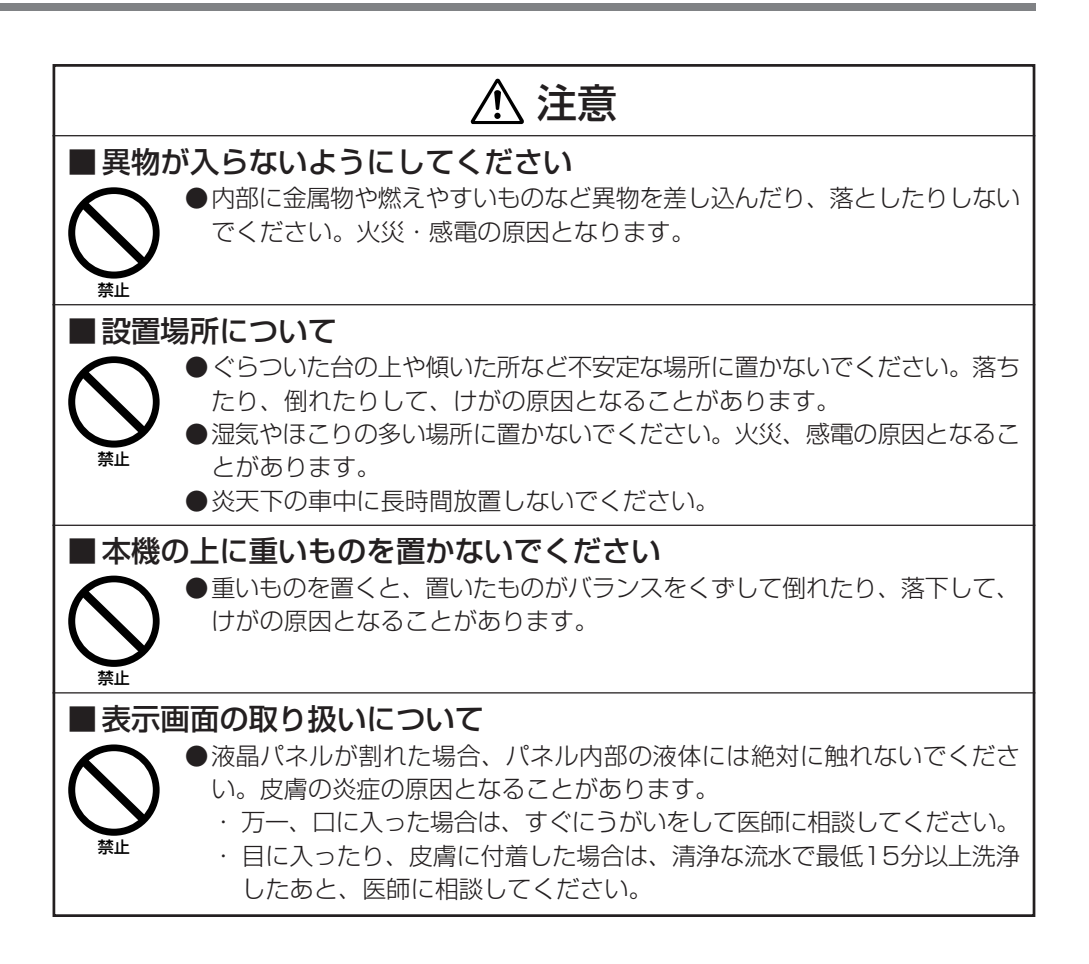

## 無線通信機能の取り扱いについて

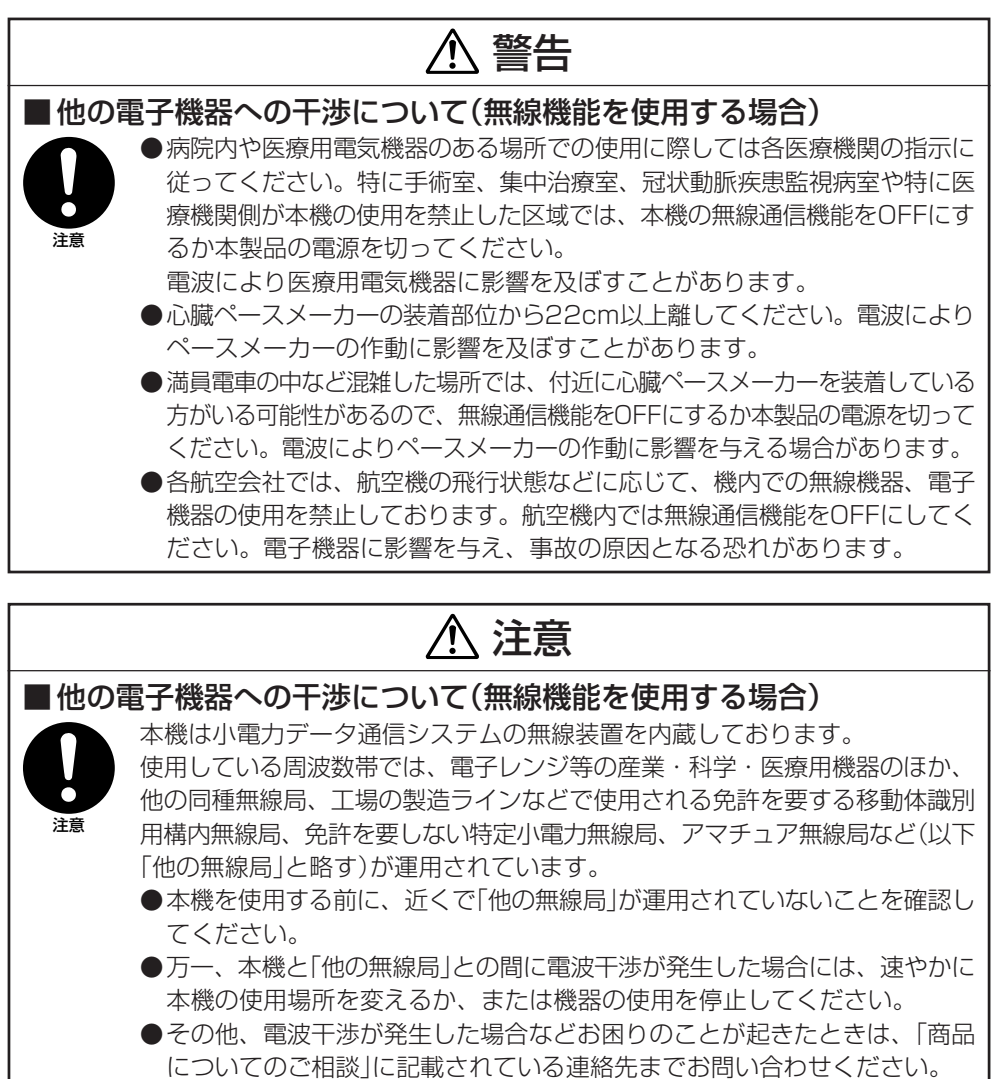

この無線機は2.4GHz帯を使用します。変調方式としてFH-SS 2.4FH2 変調方式を採用し、与干渉距離は20mです。

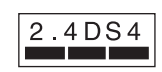

この無線機は2.4GHz帯を使用します。変調方式としてDS-SS 変調方式を採用し、与干渉距離は40mです。

(DT-950M50Sのみ)

## アルカリ電池の取り扱いについて

## 危険

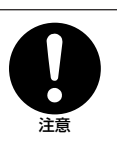

● 電池のアルカリ液が目に入ったときは、失明など障害のおそれがありますの で、こすらずに水道水などの多量のきれいな水で充分に洗った後、すぐに医 師の治療を受けてください。

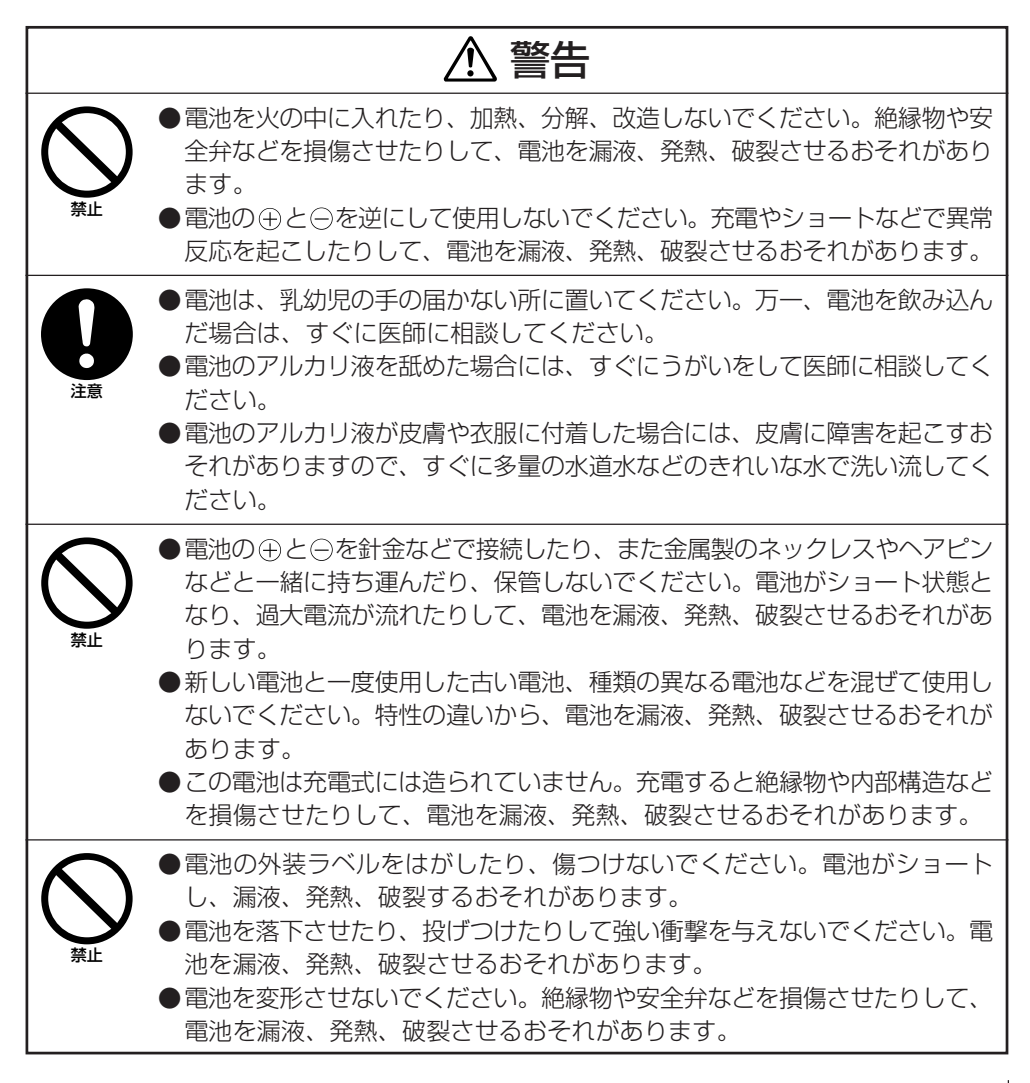

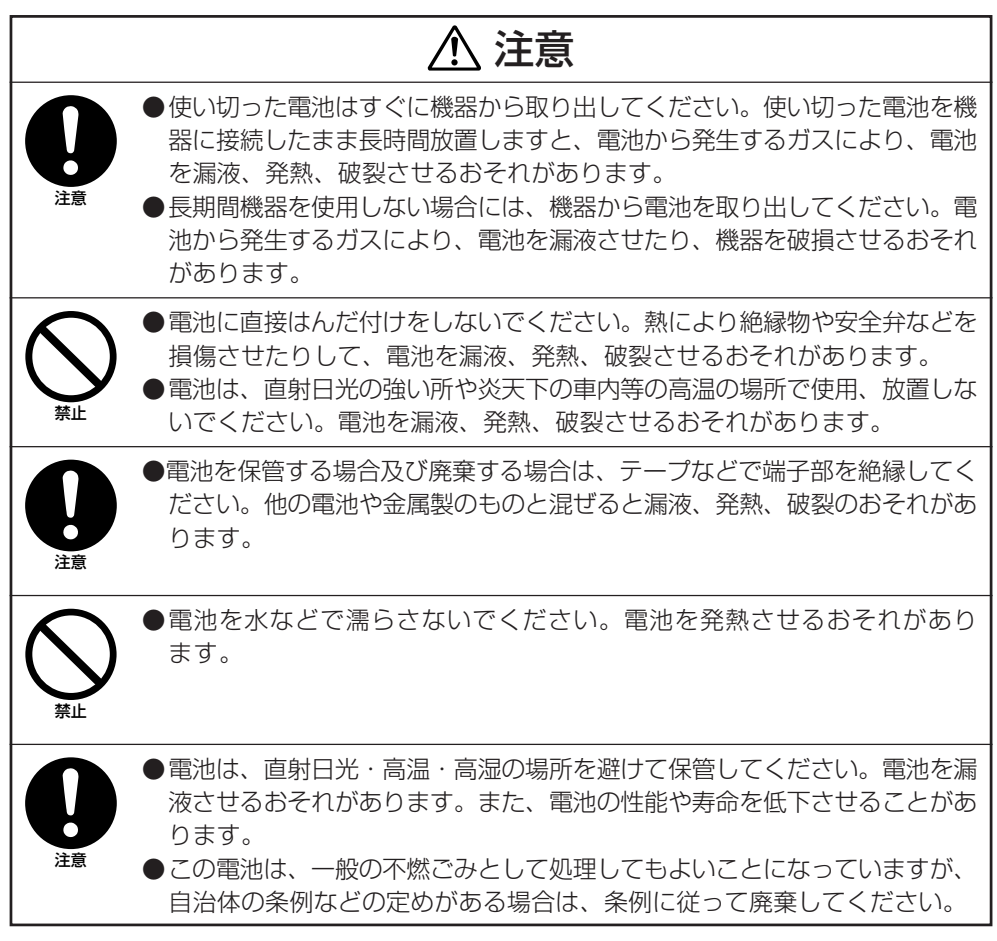

## 別売のリチウムイオン充電池パックについて

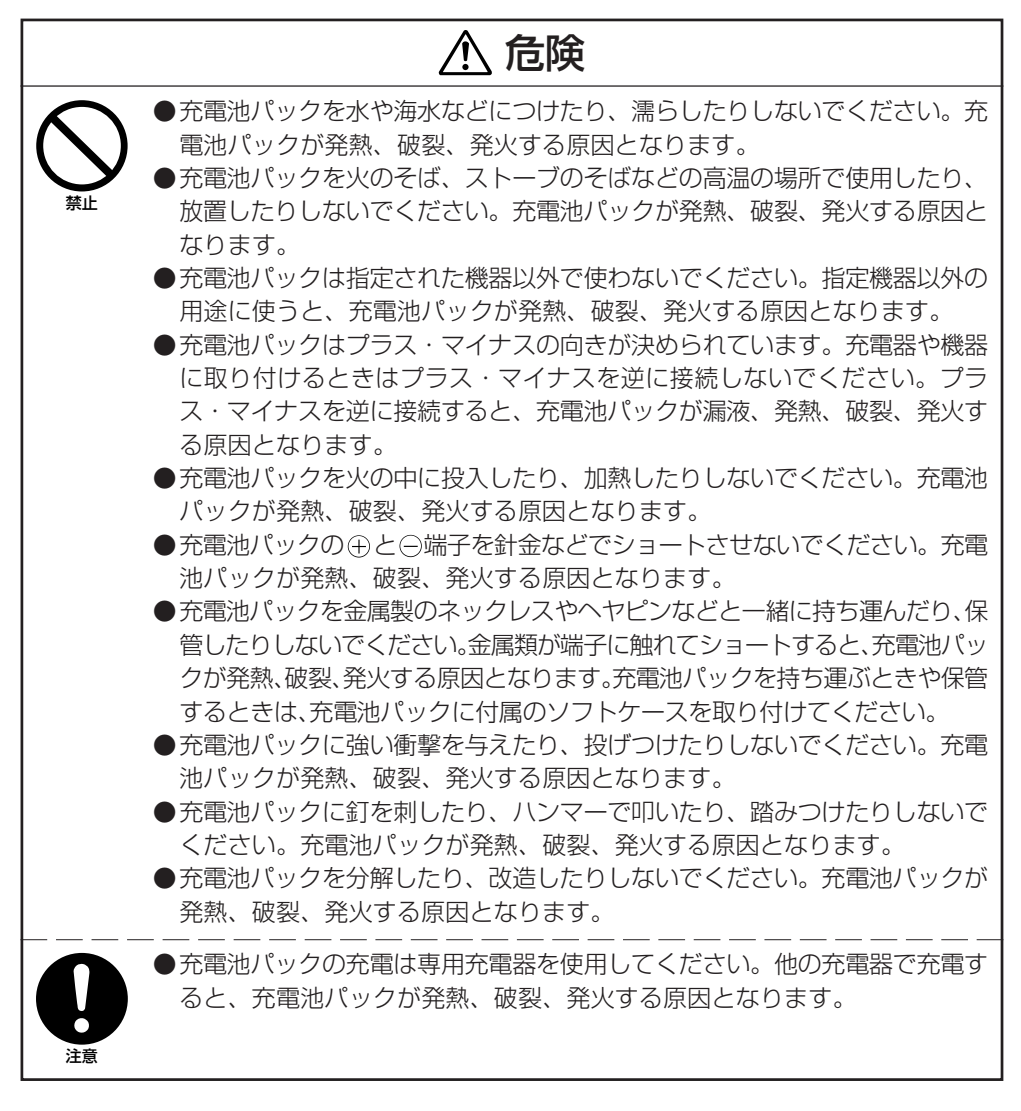

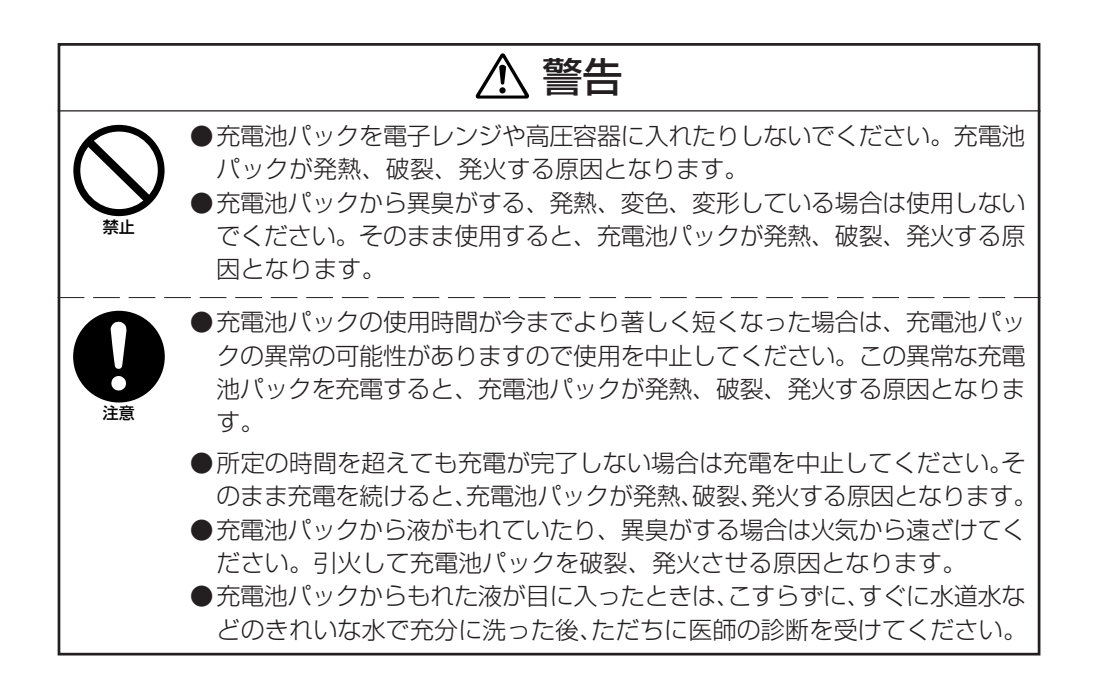

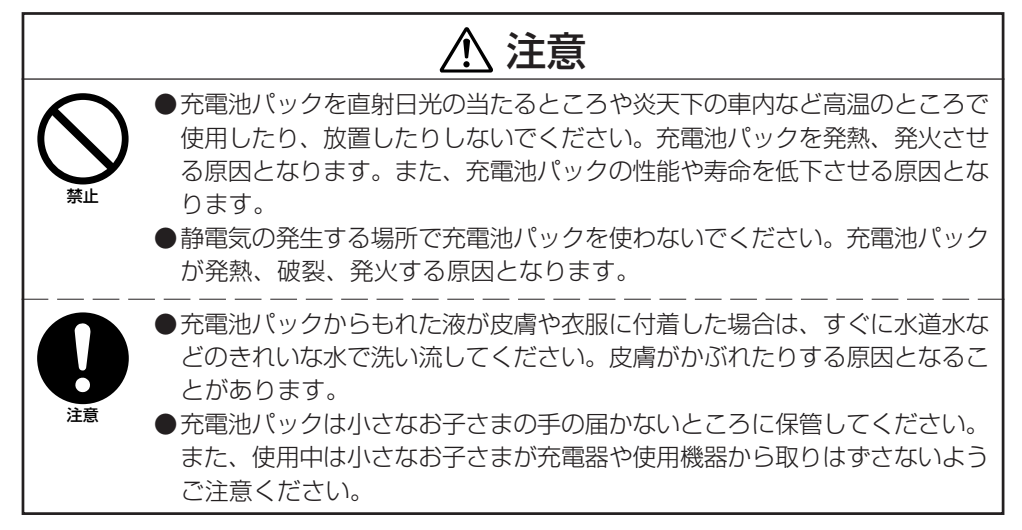

## AC電源の使用について

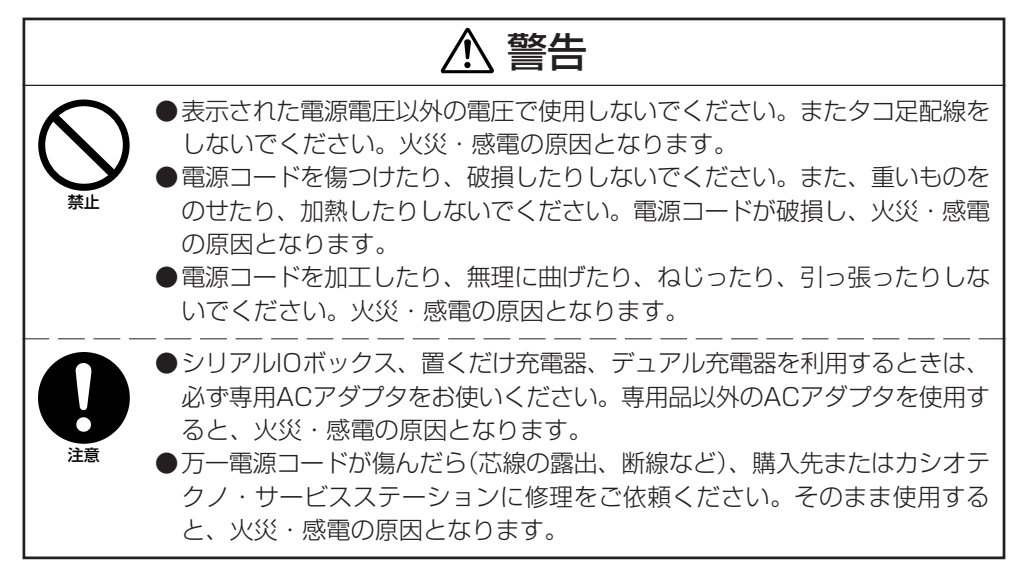

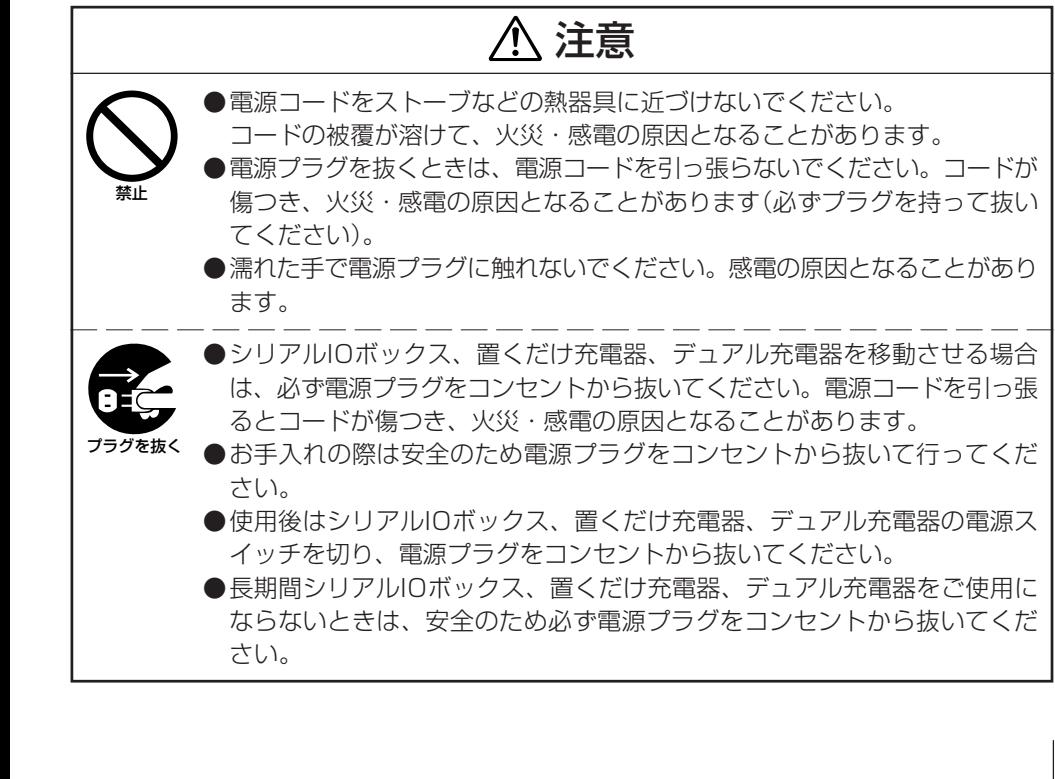

## ACアダプタについて

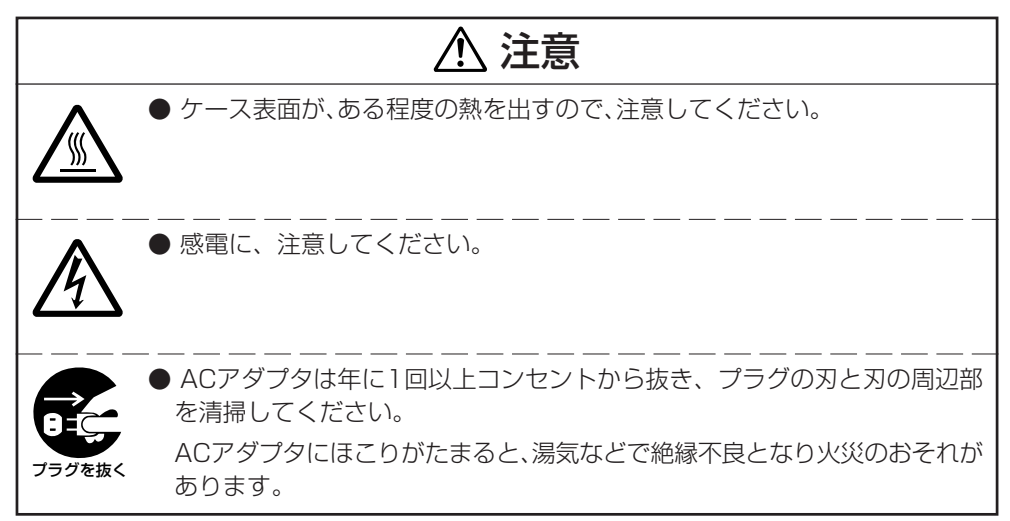

## 重要なデータは控えをとっておいてください

# 注意

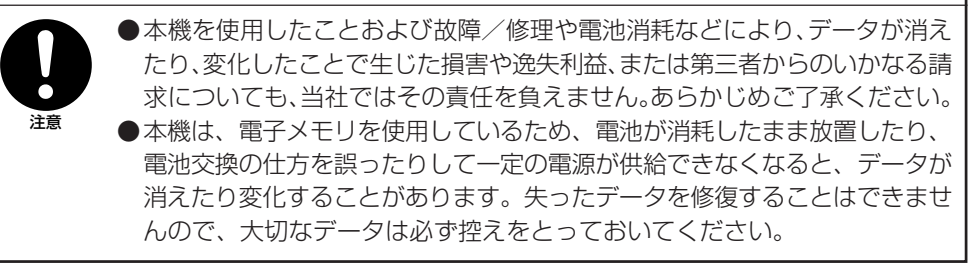

# **ご使用上の注意**

本機は精密機器です。使いかたを誤ったり乱暴に扱うと、データが正常に保存できなくなっ たり故障することがあります。次の注意をよくお読みのうえ、正しくお取り扱いください。

#### ●電池が消耗した状態で使い続けないでください。

データが消えたり変化することがあります。電池が消耗したら、すぐに新しい単3型アルカ リ乾電池に交換するか充電池パックを充電してください。

#### ●消耗した電池を入れたまま、長時間放置しないでください。

電池が液漏れすることがあります。液漏れは本機の故障、破損の原因になることがあります。

●各機種の使用温度の範囲内でご使用ください。 範囲外で使用すると故障の原因となります。

#### ●次のような場所での使用は避けてください。

本機の故障、破損の原因になります。

- 静電気が発生しやすいところ
- 極端に高温または低温のところ
- 湿度の高いところ
- 急激な温度変化が起こるところ
- ほこりの多いところ
- ●本機の清掃に、シンナー、ベンジンや化粧品などの揮発性の薬剤を使わないでください。 本機が汚れたときは、乾いた布か水で薄めた中性洗剤に浸して固くしぼった布で拭いてく ださい。

# **はじめに**

- 本書の内容に関しては、将来仕様改良などにより予告なしに変更することがあります。
- 本書の使用による損害および不利益などにつきましては弊社では一切その責任を負いかねま すので、あらかじめご了承ください。
- 本書の内容については万全を期して作成いたしましたが、万一不審な点や誤りなど、お気付 きのことがありましたらご連絡ください。
- 本書では、本機のプログラミング方法、ダウンロード方法などは記載いたしておりませんの で、ダウンロードなどに関しては、別資料をご覧ください。

# 保証およびサービスについて

- 保証書は製品に添付しておりますので、記載内容をご確認のうえ大切に保管してください。 保証書に「品名」「保証期間(購入日)」「購入先名」などの所定事項が記入されていないと無効と なり、無償修理などを受けることができません。もし記入されていないときはすぐにお買い 上げの販売店に申し出て記入してください。
- 万一故障した場合は機種名およびお買い上げ日と故障内容をお買い上げの販売店までご連絡 ください。
- 安心して機械をご使用いただけるように、購入時に「保守契約」を締結されることをお勧めい たします。

この装置は、情報処理装置等電波障害自主規制協議会(VCCI)の基準に基づくクラスBの 情報技術装置です。この装置は、家庭環境で使用することを目的としていますが、この装 置がラジオやテレビジョン受信機に近接して使用されると、受信障害を引き起こすことが あります。取扱説明書に従って正しい取り扱いをしてください。

#### ●本製品の使用済後の取扱について

「資源有効利用促進法」施行に伴い、カシオ計算機(株)では、地域環境保全と資源有効活用のために、 お客様でご使用済みとなりましたパーソナルコンピュータを始めとする情報通信機器の回収・再資 源化活動を行っております。 お客様からの廃棄処理依頼に対し回収いたしますので、弊社の環境保全活動にご協力いただきます ようお願い申し上げます。 回収申込方法は、カシオホームページ【http://www.casio.co.jp】でご案内しております。

#### ●二次電池を使用する場合、交換後のリサイクルにご協力下さい。

「資源有効利用促進法」施行に伴い、カシオ計算機(株)では、地球環境保全と資源有効活用のために、 お客様でご使用済みとなりました二次電池の回収・再資源化活動を行っております。弊社の環境保 全活動にご協力いただきますようお願い申し上げます。 回収については、カシオホームページ【http://www.casio.co.jp】でご案内しております。

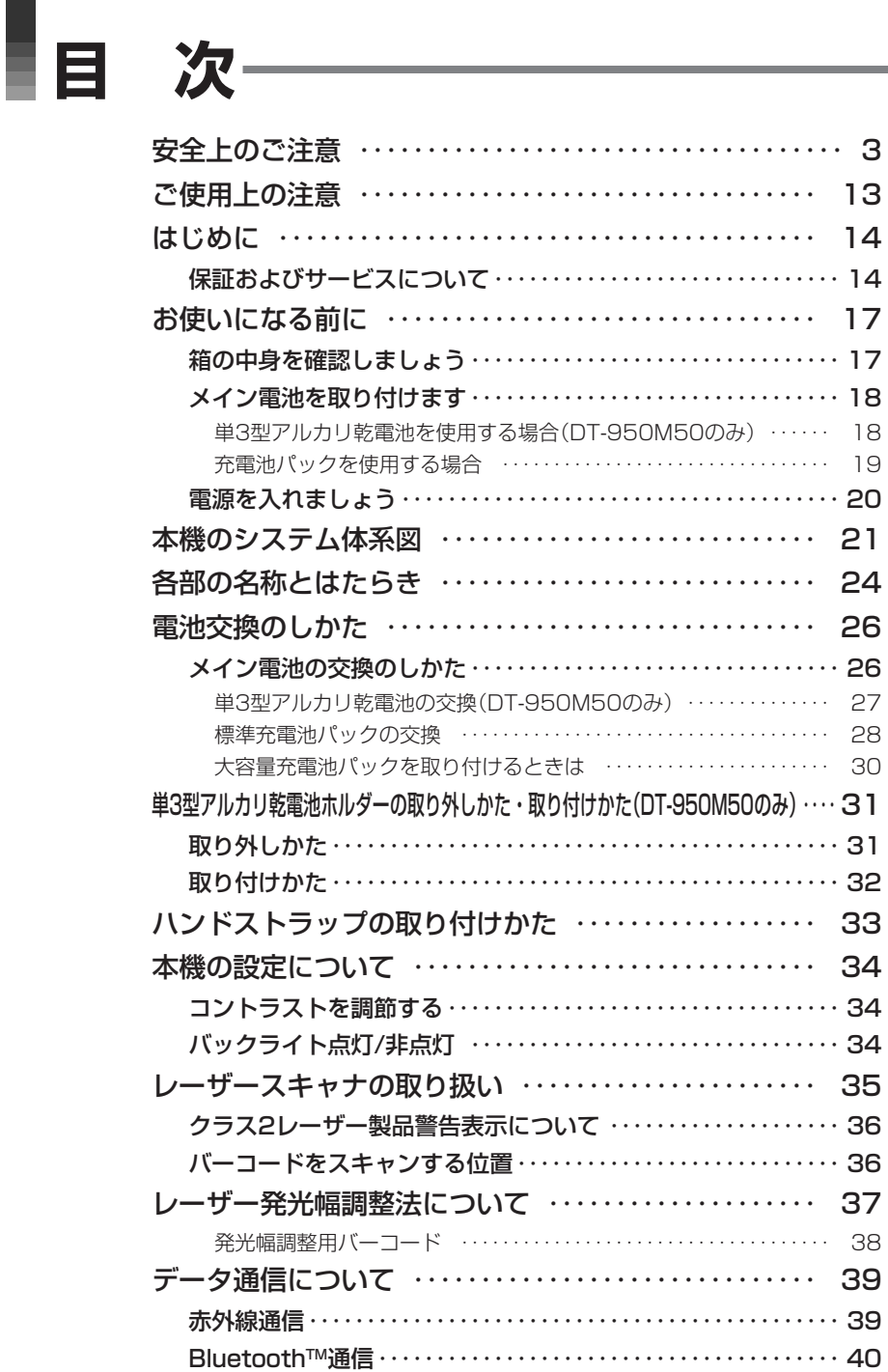

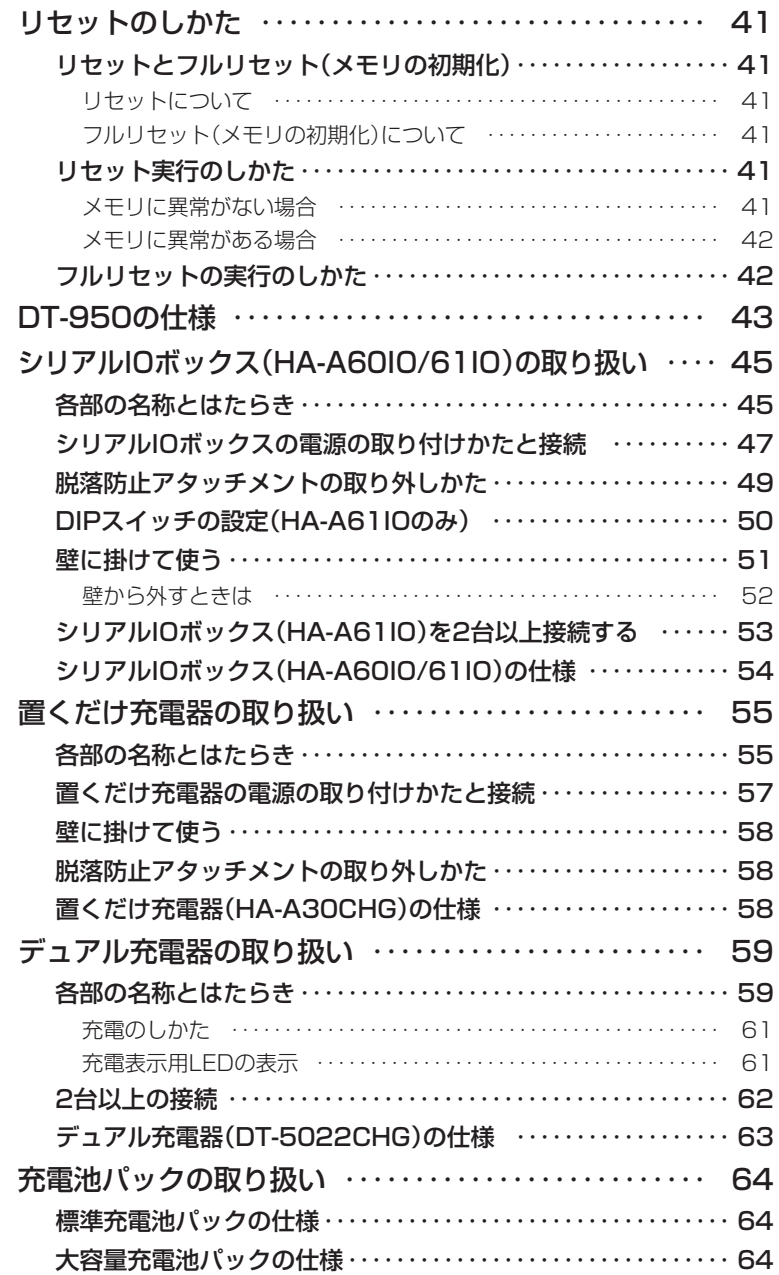

# **お使いになる前に**

本機をはじめてお使いになる前に、次の手順で準備を行ってください。

#### 箱の中身を確認する メイン電池を取り付ける 電源を入れる

・単3型アルカリ乾電池を使用する ・充電池パックを使用する

(充電が必要です)

## 箱の中身を確認しましょう

箱を開けたら、まず、次の付属品が全部そろっているか、確認してください。

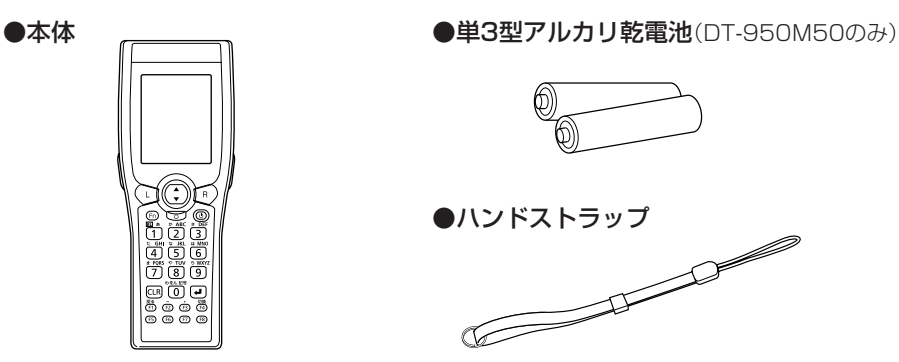

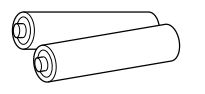

**●ハンドストラップ** 

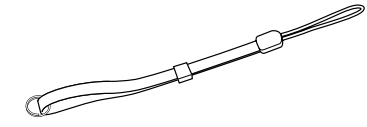

●大容量充電池パックカバー ●取扱説明書(本書)

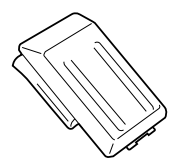

●保証書

## メイン電池を取り付けます

■単3型アルカリ乾電池を使用する場合(DT-950M50のみ)

- 1 単3型アルカリ乾電池を取り付けます。
	- ① 本体両側のメイン電池カバーロックス イッチ(2ヶ所)を「FREE」の位置にスラ イドさせ、メイン電池カバーを取り外し ます。
	- ② 単3型アルカリ乾電池を取り付けます。 向きを間違えないように注意してくだ さい。

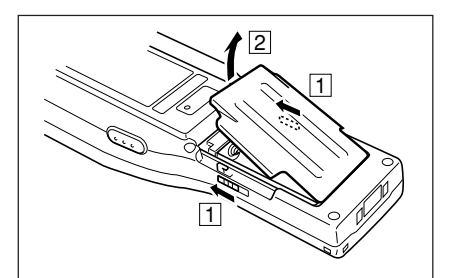

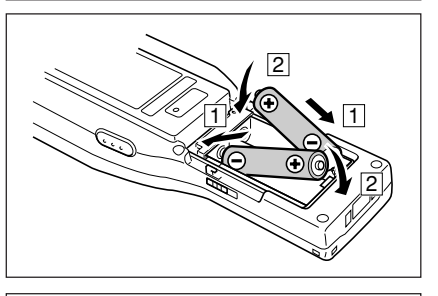

③ 図のようにメイン電池カバーを元に戻 し、メイン電池パックカバーロックス イッチ(2ヶ所)を「LOCK」の位置に戻し てください。

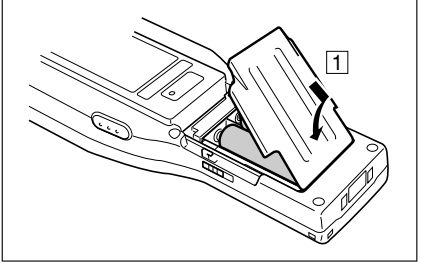

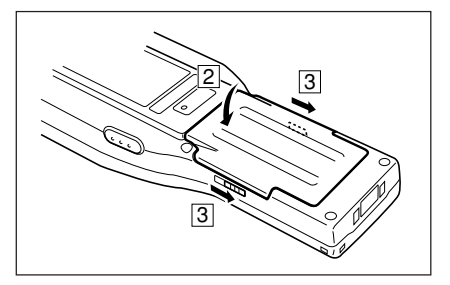

## ■充電池パックを使用する場合

別売品の充電池パック(HA-A20BATまたはDT-5025LBAT)を使用するときは、充電が必 要です。

充電池パックを本体に取り付ける前に充電するときはデュアル充電器を、本体に取り付けた 後に充電するときは置くだけ充電器またはシリアルIOボックスを使います。

1 単3型アルカリ乾電池ホルダーが入っているときは、取り外します。(DT-950M50のみ)

単3型アルカリ乾電池ホルダーの取り外しについては、31ページをご覧ください。

2 あらかじめ充電池パックを充電するときは、デュアル充電器を使います。

充電のしかたについては、61ページをご覧ください。

- 3 充電池パックを取り付けます。
	- ① 本体両側のメイン電池カバーロックス イッチ(2ヶ所)を「FREE」の位置にスラ イドさせ、メイン電池カバーを取り外し ます。
	- ② 標準充電池パック(HA-A20BAT)または 大容量充電池パック(DT-5025LBAT) を取り付けます。
	- ・ 向きを間違えないように注意してくだ さい。
	- ・ 充電池パック取り出しテープが、充電池 パックの上になるように取り付けてくだ さい。

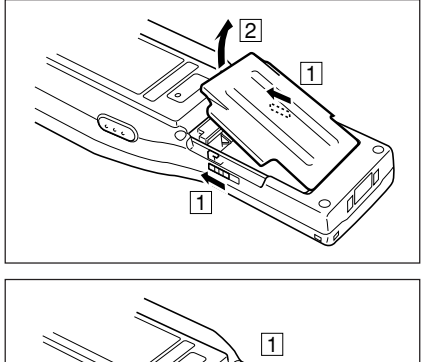

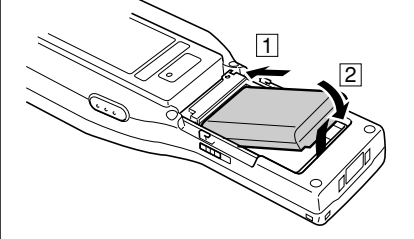

- ③ 図のようにメイン電池カバーを元に戻 し、メイン電池カバーロックスイッチ (2ヶ所)を「LOCK」の位置に戻してくだ さい。大容量充電池パックのときは大容 量充電池パックカバーを取り付けてくだ さい。
- ・ 充電池パック取り出しテープは内側に曲 げ、カバーにはさまないように注意して ください。

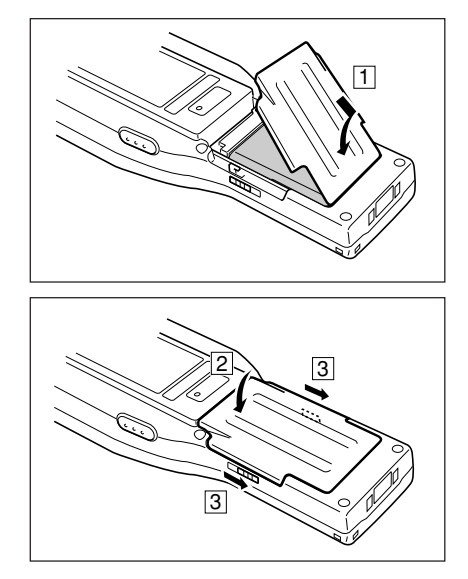

4 本体に取り付けた後で充電池パックを充電するときは、置くだけ充電器またはシリ アルIOボックスを使います。

充電のしかたについては、47、57ページをご覧ください。

## 電源を入れましょう

1 メイン電池をセットして約5秒経ってから、電源キーを約1秒間押して電源を入れ ます。

必要なアプリケーションを起動してください。

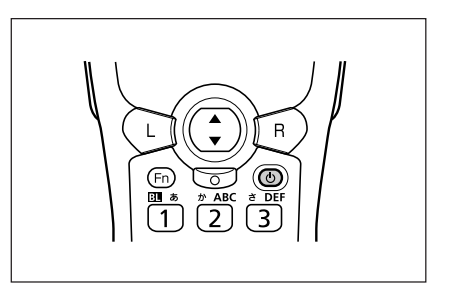

# **本機のシステム体系図**

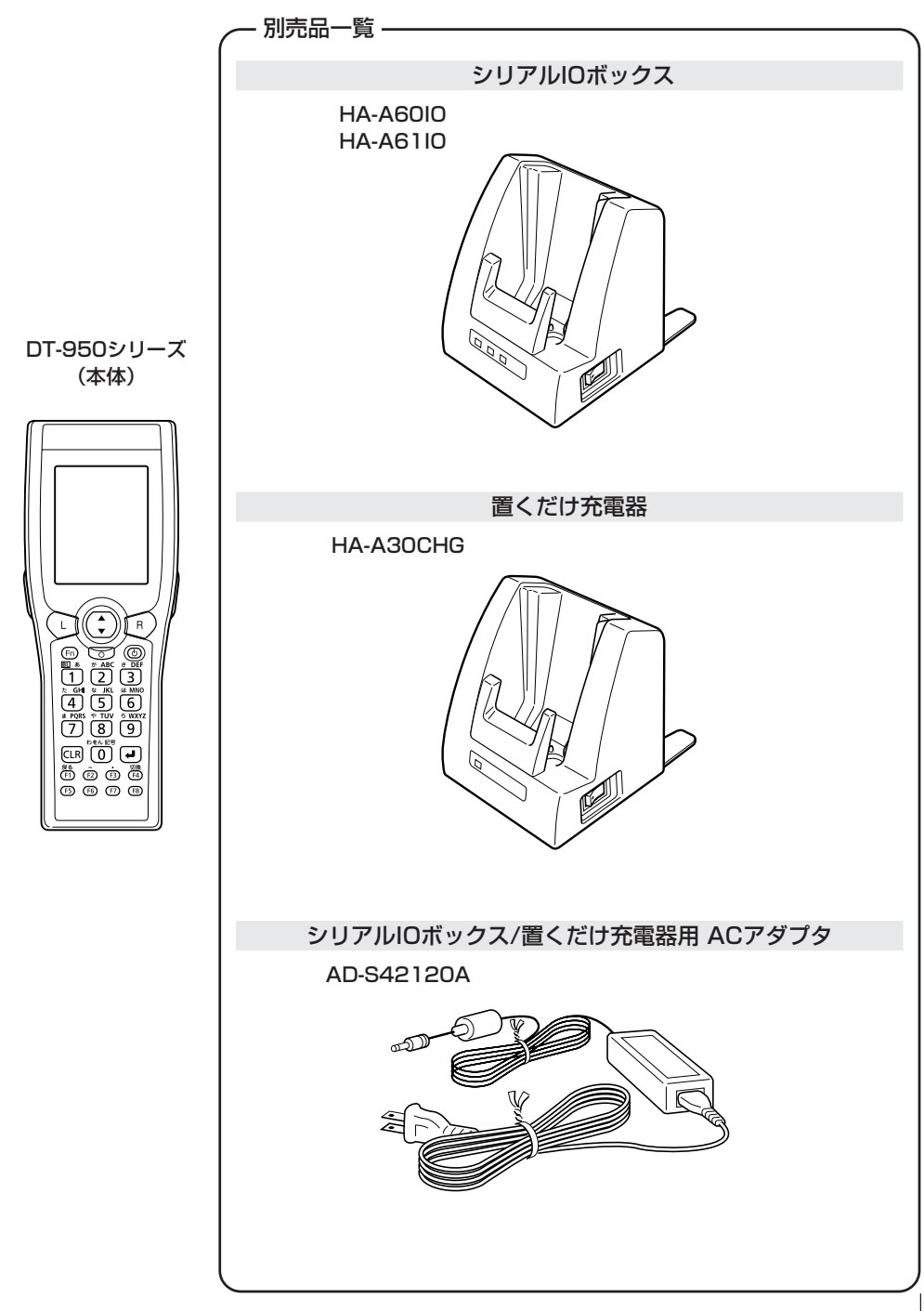

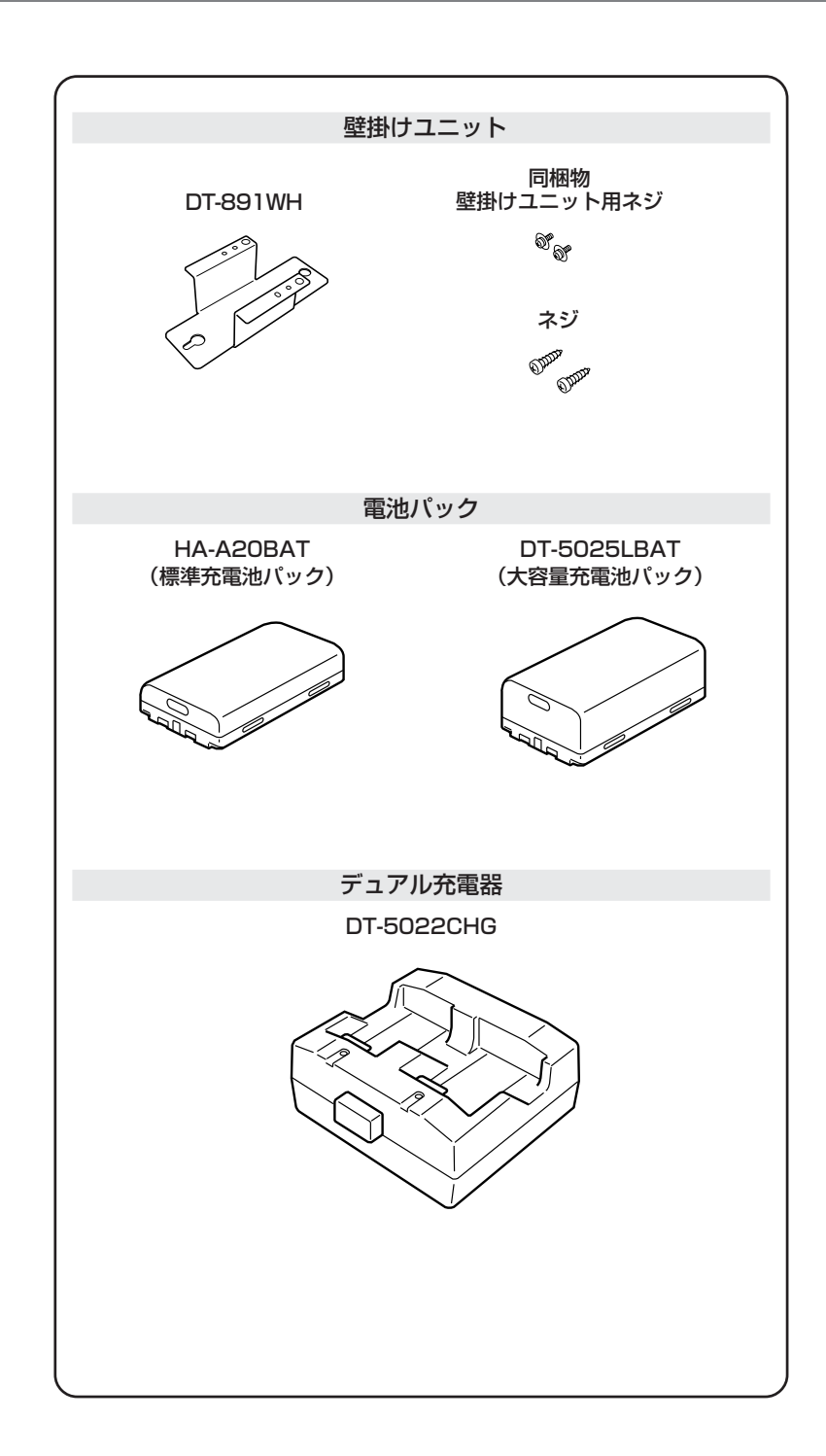

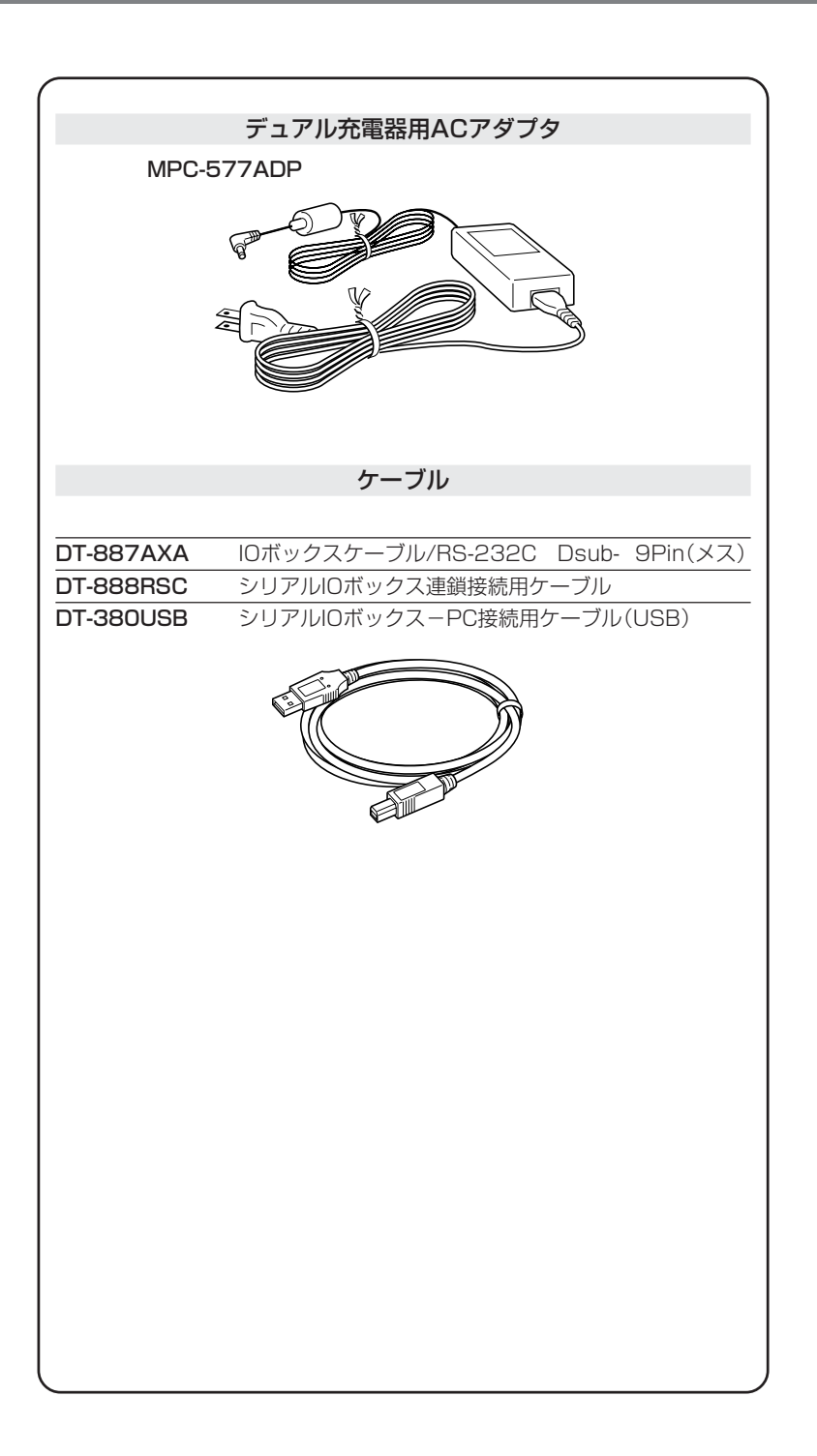

# **各部の名称とはたらき**

<左側面> く正面> く右側面> く裏面>

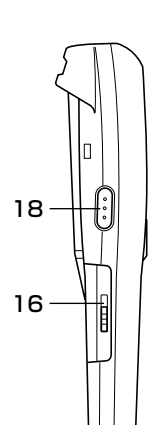

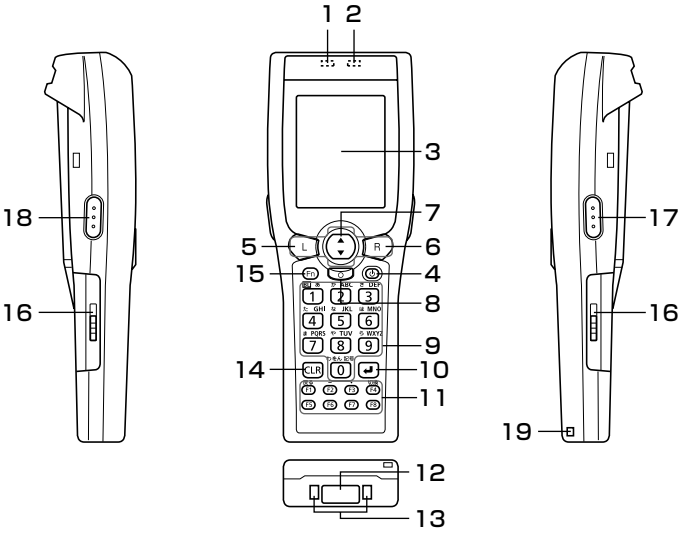

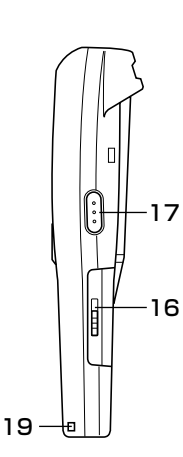

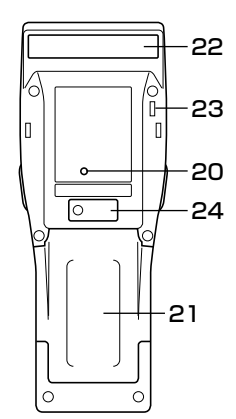

<底面>

|    | インジケータ1    | 充電が完了すると緑色に点灯します。充電中は赤色に点灯します。                                  |
|----|------------|-----------------------------------------------------------------|
| 2  | インジケータ2    | バーコードを読みとる際、正常に読み取れたときは緑色に、読み取<br>りエラーのときは赤色に点灯します。             |
| З  | 液晶パネル      | 文字や操作の指示などが表示されます。                                              |
| 4  | 雷源キー       | 電源をON、OFFするキーです(約1秒押してください)                                     |
| 5  | Lキー        | 左にカーソルを移動するときに押します。                                             |
| 6  | Rキー        | 右にカーソルを移動するときに押します。                                             |
| 7  | カーソルキー     | おもに、パソコン上のカーソルキーと同等の働きをします。項目を<br>選んだり、画面を上下にスクロールさせる場合などに使います。 |
| 8  | マルチキー      | 任意の機能を設定できます。                                                   |
| 9  | 置数キー(数値キー) | 数字や文字を入力するときに押します。                                              |
| 10 | 実行キー       | 数値の入力の完了あるいは次のステップへ実行を移すときに押し<br>ます。                            |

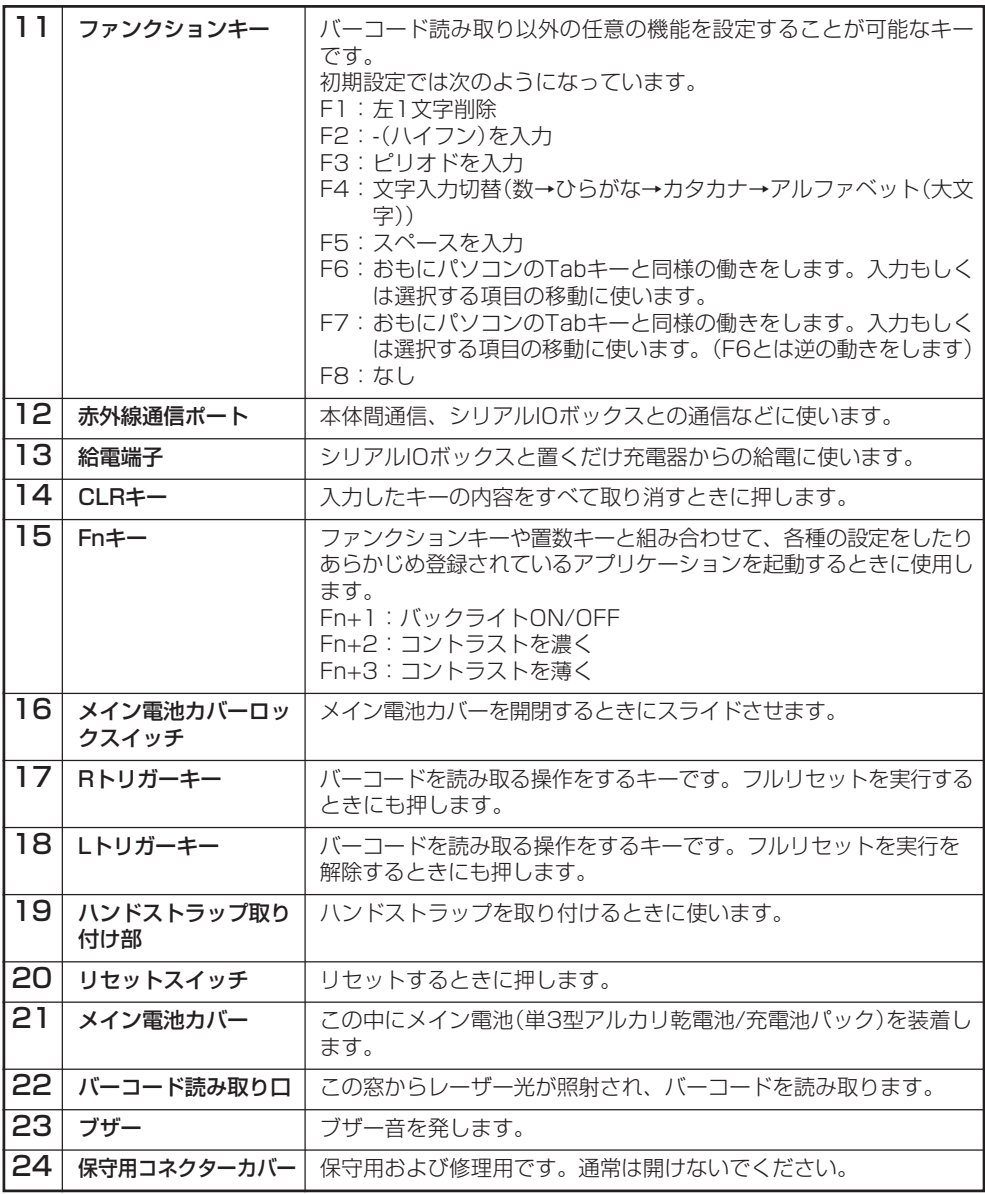

# **電池交換のしかた**

本機では2種類の電池を使います。

本機の動作に使用するメイン電池とメモリ保護に使用するバックアップ電池があります。

メイン電池には、単3型アルカリ乾電池(DT-950M50のみ)または充電池パックを使いま す。使用できる充電池パックは2種類あり、標準充電池パック(HA-A20BAT)と大容量充電 池パック(DT-5025LBAT)があります。

バックアップ電池は、本体に内蔵されています。

### **本書では使用する電池を次のように記載しています。**

メイン電池: 動作用の単3型アルカリ乾電池または充電池パックのこと バックアップ電池: 本体に内蔵されたメモリ保護用の電池のこと

充電池パック: メイン電池として使用する、標準充電池パック(HA-A20BAT)と大容 量充電池パック(DT-5025LBAT)の総称

メイン電池が消耗したら、新しい単3型アルカリ乾電池に交換するか、すみやかに充電を行う か、充電済みの充電池パックに交換してください。

充電池パックは、デュアル充電器、置くだけ充電器、シリアルIOボックスを使用して充電で きます。

充電方法は各機種の取り扱いのページを参照してください。

## メイン電池の交換のしかた

### **使用上のご注意**

### **重要なデータは控えをとっておいてください**

- メイン電池は動作用およびメモリ保護用の電源、バックアップ電池はメモリ保護用の 電源となっていますので、バックアップ電池が消耗した状態でメイン電池をはずさな いでください。バックアップ電池が消耗した状態でメイン電池をはずすと、データが 消えたり変化することがあります。失ったデータを修復することはできませんので、 大切なデータは必ず控えをとっておいてください。
- 充電池パックは出荷前の製品検査や自然放電により、電池電圧が低下していることが あります。使用前に必ず充電をしてください。
- 充電池パックは、充放電をくり返すうちに電池寿命が低下します。充電しても極端に 連続使用時間が短くなったら充電池パックを交換してください。
- バックアップ電池は、メイン電池がセットされた状態において、4日間で満充電の状 態になります。
- バックアップ電池が満充電の場合、メイン電池を外しても、約3日間メモリ(RAM)の バックアップを行うことができます。
- メイン電池に乾電池を使うときは、必ず単3型アルカリ乾電池を使用してください (DT-950M50のみ)。

## ■単3型アルカリ乾電池の交換(DT-950M50のみ)

- 1 電源がOFFになっていることを確認します。 電源が入っていたら、電源キーを押して、必ずOFFにしてください。
- 2 本機を裏返します。
- $3$  本体両側のメイン電池カバーロックスイッ チ(2ヶ所)を「FREE」の位置にスライドさ せ、メイン電池カバーを取り外します。

4 図のように単3型アルカリ乾電池を取り出 します。

5 向きを間違えないように注意して、新しい 単3型アルカリ乾電池を取り付けます。

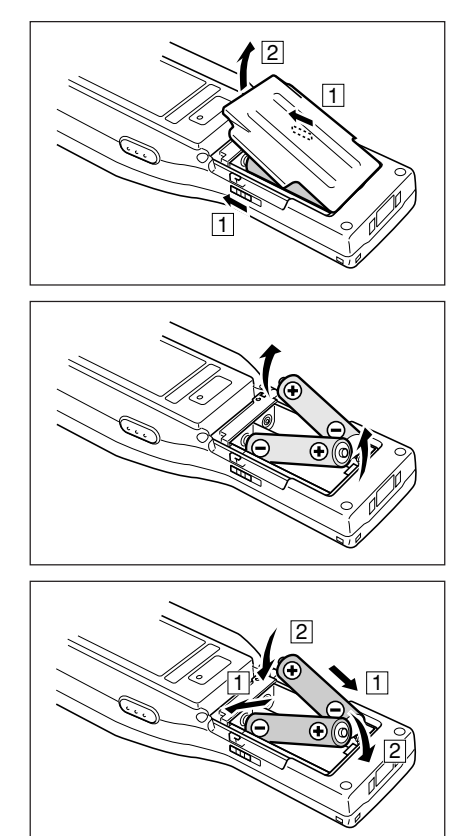

6 図のようにメイン電池カバーを元に戻し、 メイン電池カバーロックスイッチ(2ヶ所) を「LOCK」の位置に戻してください。

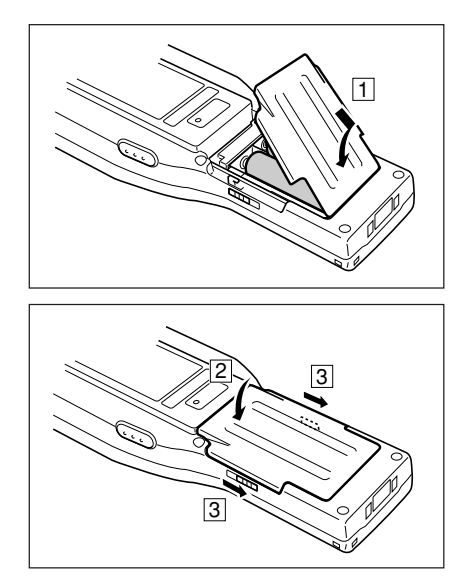

## ■標準充電池パックの交換

- 1 電源がOFFになっていることを確認します。 電源が入っていたら、電源キーを押して、必ずOFFにしてください。
- 2 本機を裏返します。
- 3 本体両側のメイン電池カバーロックスイッ チ(2ケ所)を「FREE」の位置にスライドさ せ、メイン電池カバーを取り外します。

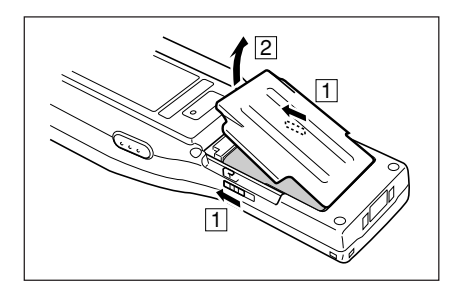

29

4 充電パック取り出しテープを引き上げて、 充電池パックを取り出します。

- 5 充電された充電池パックを取り付けます。
	- ・ 向きを間違えないように注意してくだ さい。
	- ・ 充電池パック取り出しテープが、充電池 パックの上になるように取り付けてくだ さい。
- 6 図のようにメイン電池カバーを元に戻 し、メイン電池カバーロックスイッチ (2ヶ所)を「LOCK」の位置に戻してくだ さい。
	- ・ 充電池パック取り出しテープは内側に曲 げ、メイン電池カバーにはさまないよう に注意してください。

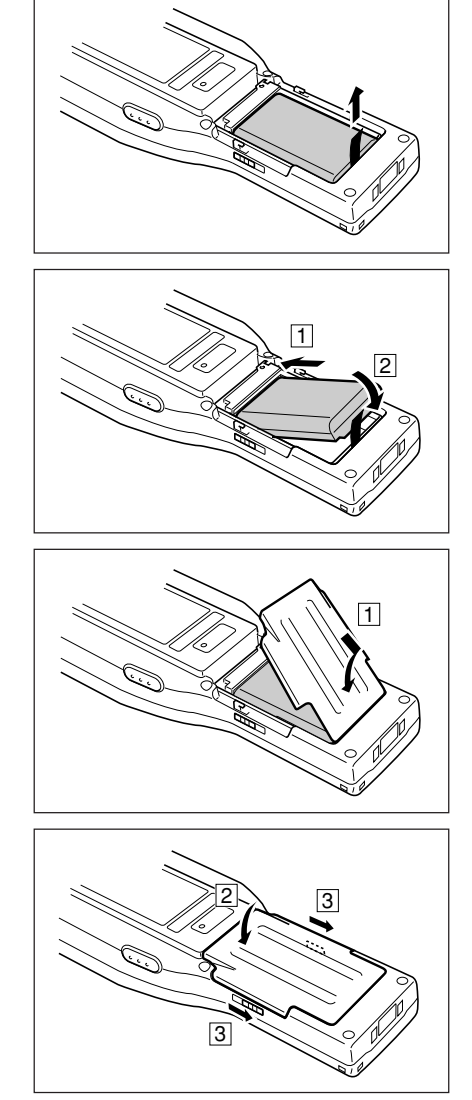

## ■大容量充電池パックを取り付けるときは

大容量充電池パックを取り付けるときは、専用の 大容量充電池パックカバーを使います。 大容量電池パックカバーの取り外し、取り付けに ついては、メイン電池カバーの取り外し、取り付 けと同様です。

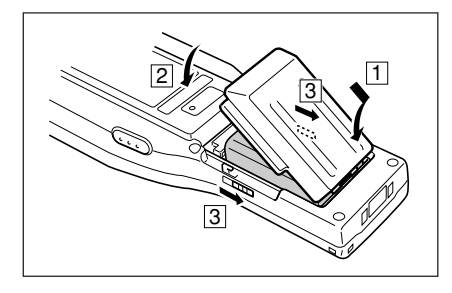

# **単3型アルカリ乾電池ホルダーの取り外しかた・取り付けかた**(DT-950M50のみ) =

# 取り外しかた

充電池パックを使うときは、以下の手順で単3型アルカリ乾電池ホルダーを取り外してくだ さい。

1 電源がOFFになっていることを確認します。

電源が入っていたら、電源キーを押して、必ずOFFにしてください。

- 2 本機を裏返します。
- $3$  本体両側のメイン電池カバーロックスイッ チ(2ヶ所)を「FREE」の位置にスライドさ せ、メイン電池カバーを取り外します。

単3型アルカリ乾電池が入っているときは、 27ページの「単3型アルカリ乾電池の交換 (DT-950M50のみ)」の手順4を参照して取 り出してください。

 $4$  単3型アルカリ乾雷池ホルダーの外枠の突 起を内側に押しながら、○の部分を持って 取り外します。

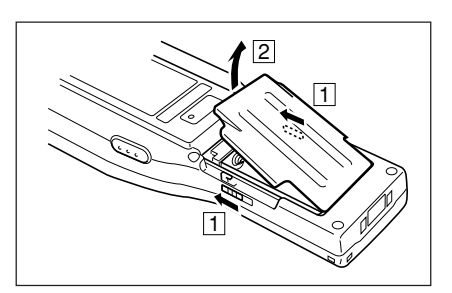

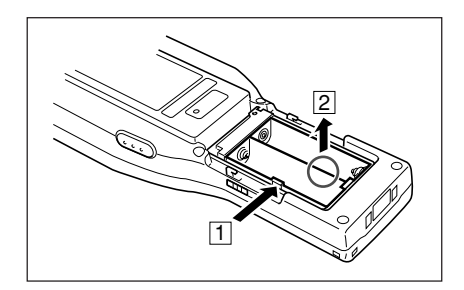

## 取り付けかた

単3型アルカリ乾電池を使うときは、以下の手順で単3型アルカリ乾電池ホルダーを取り 付けてください。

1 電源がOFFするキーになっていることを確認します。

電源が入っていたら、電源キーを押して、必ずOFFにしてください。

- 2 本機を裏返します。
- $3$  本体両側のメイン電池カバーロックスイッ チ(2ヶ所)を「FREE」の位置にスライドさ せ、メイン電池カバーを取り外します。

充電池パックが入っているときは、29ペー ジの「標準充電池パックの交換」の手順4を参 照して取り出してください。

4 図のように単3型アルカリ乾電池ホルダー を取り付けます。

> 充電池パック取り出しテープは、単3型アル カリ乾電池ホルダーの下になるように折りた たんでください。

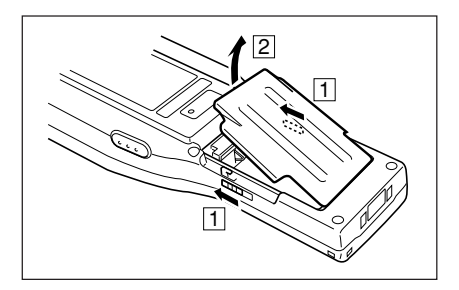

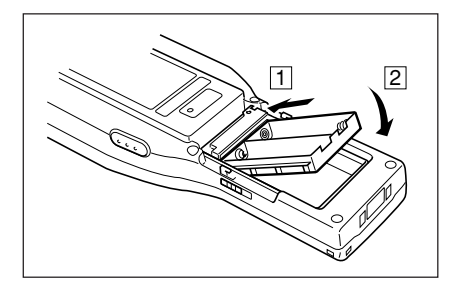

# **ハンドストラップの取り付けかた**

本機は、移動するときに落下防止用として、ハンドストラップが使用できますのでご利用く ださい。

ハンドストラップは次の手順で取り付けてください。

1 本体裏面のハンドストラップ取り付け部に ハンドストラップの細いひもの輪の部分を 通します。

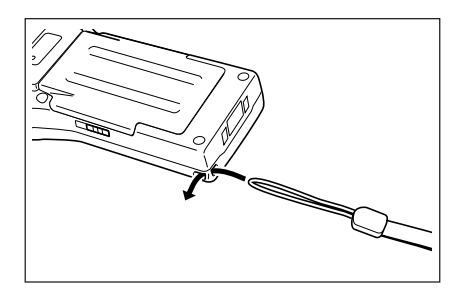

2 反対側のひも(手に持つ部分)を細いひもの 輪に通します。

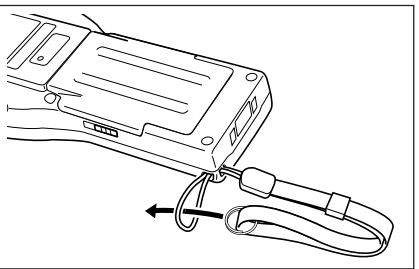

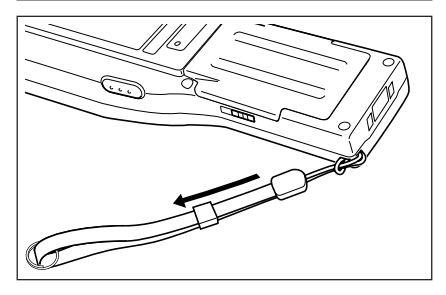

**使用上のご注意**

ハンドストラップを持って、本体をふりまわさないでください。

# **本機の設定について**

## コントラストを調節する

画面の色が薄すぎたり濃すぎたりして見にくい場合は、以下の方法で、コントラスト(画面の 色の濃さ)を調節してください。

- ・ Fnキーを押して画面右下に"F"が表示されたことを確認してから、"2"または"3"キーを押 します。"2"キーを押すとコントラストが濃く、"3"キーを押すと薄くなります。
	- ※続けて調整するときは、あらためてFnキーを押してから"2"または"3"キーを押してくだ さい。
- ※システムメニューで、"2"キー(設定)を押し、続けて"2"キー(コントラスト&明るさ)を 押して、設定することもできます。

## バックライト点灯/非点灯

暗いところで本機を操作する場合、画面を見やすくするためにバックライトを点灯させるこ とができます。

 ・ Fnキーを押した後に"1"を押すことによりバックライトの点灯/非点灯を切り替えることが できます。

**レーザースキャナの取り扱い**

- 1 電源をONにして、レーザースキャナを バーコードに近づけ、トリガーキー(Rま たはL)を押してください。
- 2 レーザーが発光し、バーコードが読み取れ ます。

読み取りが正常に完了するとインジケータ2 が緑色に点灯します。 読み取りエラーのときは、インジケータ2が 赤色に点灯します。

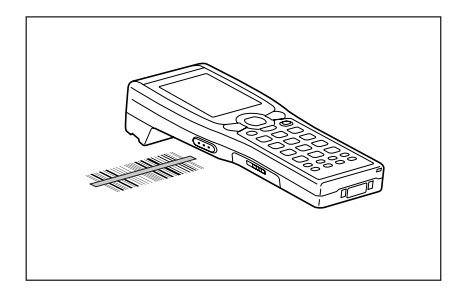

#### **使用上のご注意**

- ・ 読み取りができないときは、角度を変えたり、距離を変えて再度読み取ってください。
- ・ 本機は0~40cm以内の距離からバーコードを読み取ることができます。なお、バー コードの種類によって読み取り可能な距離が異なります。

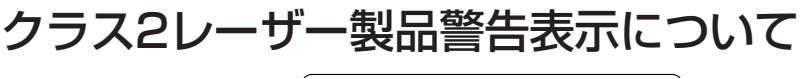

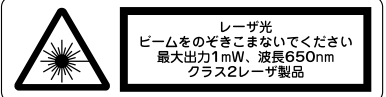

- この表示はJIS C 6802に準じた、クラス2レーザー製品の警告表示です。
- クラス2レーザー光は瞬間露光ですが、ビーム光を直接のぞき込むことは、絶対に避けてく ださい。
- 本書に規定された内容以外の手順による取り扱いは危険ですので絶対に行わないでください。
- レーザー光は最大出力1mW未満、波長650nmです。

## バーコードをスキャンする位置

小さいバーコードは、レーザースキャナを近づけてお使いください。 大きいバーコードは、光にバーが入るように離してお使いください。

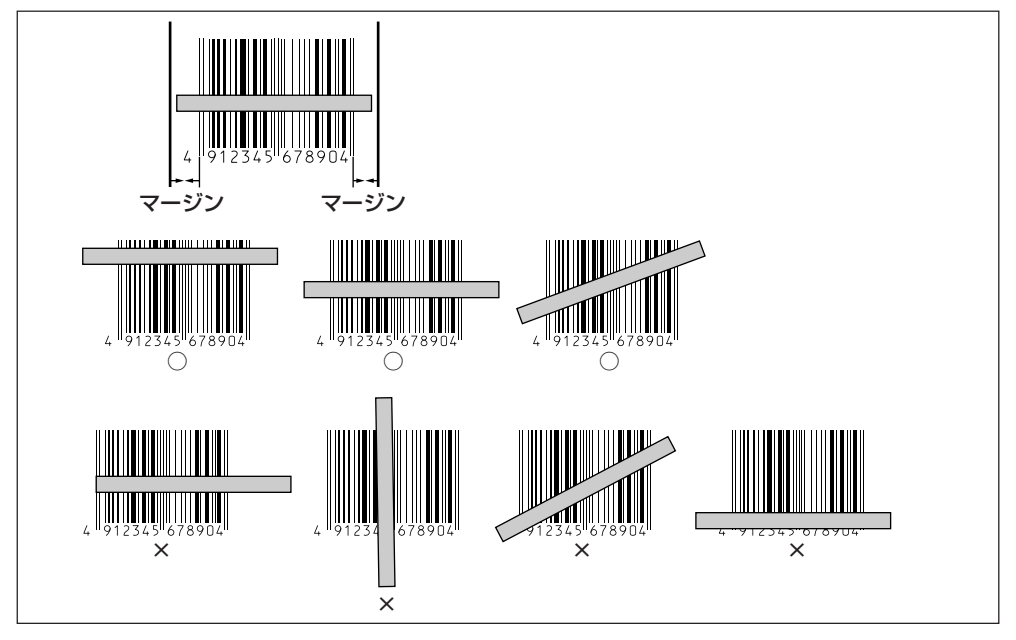

#### **レーザー光をのぞき込まないでください。** 警告

・ 本機は、レーザー光でスキャンします。 レーザー光を直接見たり、目にあてたりすることは絶対に避けてください。

# **レーザー発光幅調整法について**

本機はレーザーの発光幅を切り替えることができます。 レーザーの発行幅にずれがある場合は、以下の方法で調整してください。

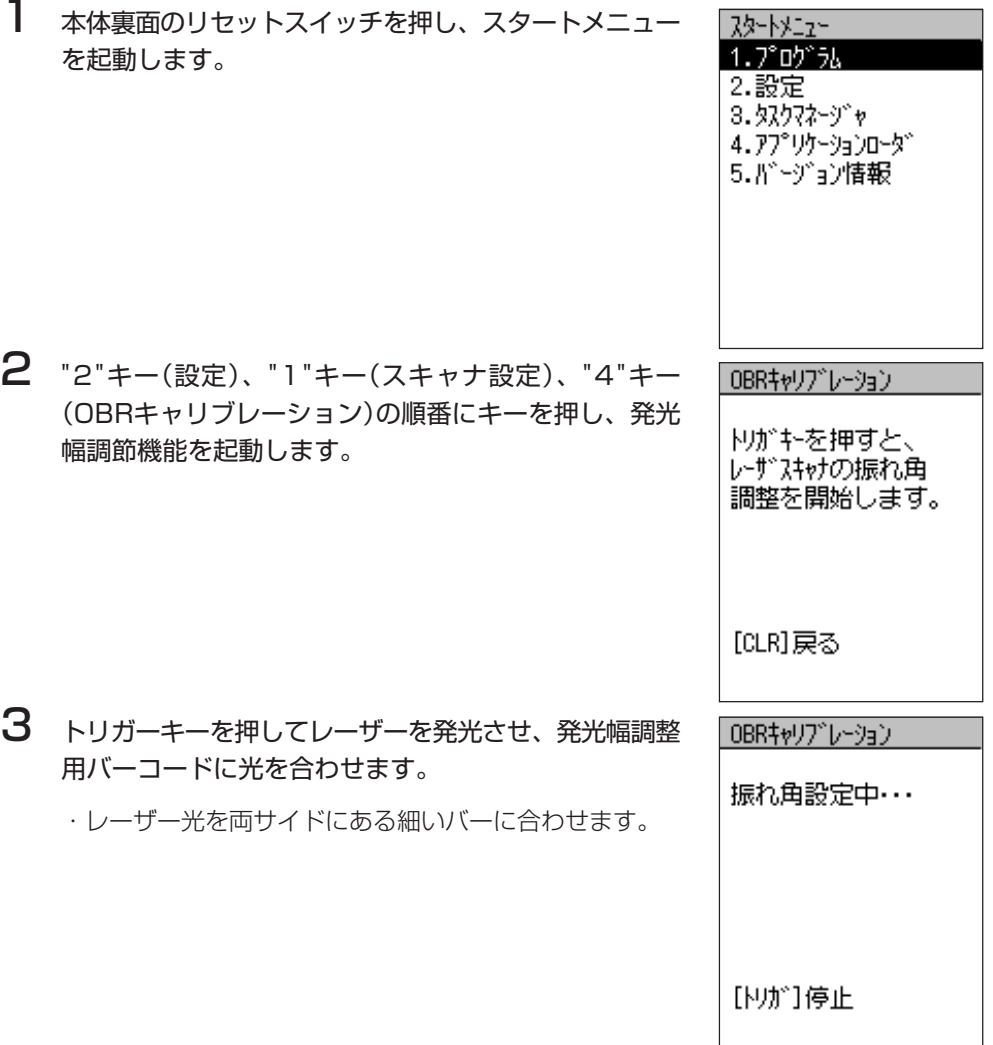

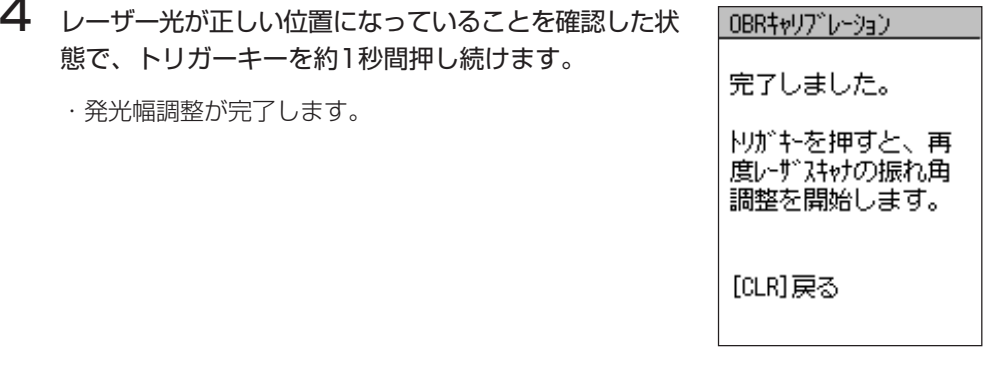

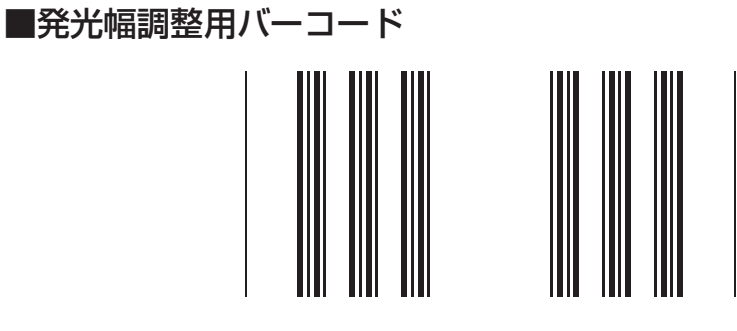

### **使用上のご注意**

・ 調整がうまくいかなかったときはエラーメッセージが表示されます。調整をやり直し てください。

# **データ通信について**

# 赤外線通信

赤外線通信は本体間の通信などでお使いになれます。

通信を行うときには、本機の赤外線通信ポートと他の機器の赤外線通信ポートが真っすぐに 向き合うようにしてください。

0(接触)~30cm以内で通信できます。

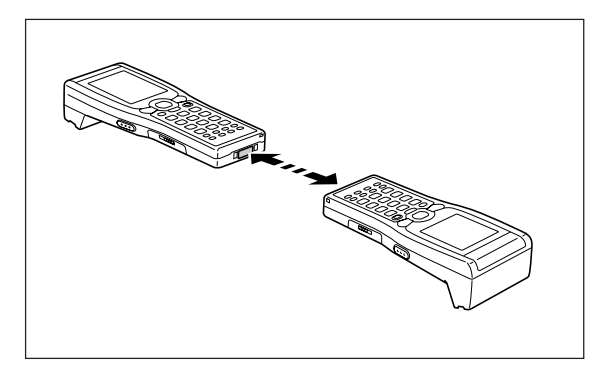

### **使用上のご注意**

・ 本機の赤外線通信では、高感度の通信素子を使用しております。 通信を良好に行うために、通信中に本機の近くで電波を発生させる機器(例えば、携 帯電話等)のご使用は避けてください。 これらの機器をご使用になる場合は本機から距離を離して(携帯電話の場合は30㎝以 上離して)ご使用ください。

# Bluetooth™通信

Bluetooth™通信は本体間の通信などでお使いになれます。 相手の機器と5m以内の距離(障害物のない状態)で通信することができます。

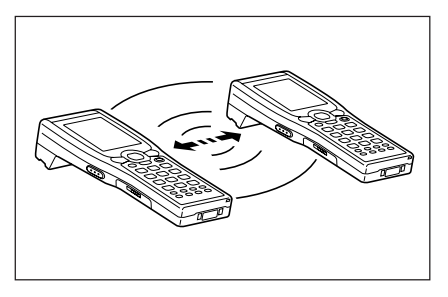

### **使用上のご注意**

良好な通信を行うために、次の点にご注意ください。

- ・ 他のBluetoothTM機器とは、見通し距離約5m以内で通信してください。周囲の環 境(障害物)によっては通信可能距離は短くなります。
- ・ 他の機器(電気製品/AV機器/OA機器/デジタルコードレス電話機/ファックスな ど)から2m以上離れて通信してください(特に電子レンジ使用時は影響を受けやすい ため、必ず3m以上離れてください)。近づいていると、他の機器の電源が入っている ときには、正常に通信できなかったり、テレビやラジオの雑音や受信障害の原因に なったりすることがあります(UHFや衛星放送の特定のチャンネルではテレビ画面が 乱れることがあります)。
- ・ 放送局や無線機などが近く、正常に通信できないときは、通信場所を変更してくださ い。周囲の電波が強すぎると、正常に通信できないことがあります。
- ・ ワイヤレスLANとの電波干渉について BluetoothTM通信とワイヤレスLANは同一周波数帯(2.4GHz)を使用するため、ワイ ヤレスLANを搭載した機器の周辺で本機を使用すると、電波干渉が発生し、通信速度 の低下や接続不能になる場合があります。この場合、次の対策を行ってください。
	- ・ワイヤレスLANを搭載した機器からは、10m以上離れて使用してください。
	- ・10m以内で使用する場合は、本機またはワイヤレスLANを搭載した機器の一方 の電源を切ってください。
	- ・本機のワイヤレスLANが動作していない状態にしてください(DT-950M50Sのみ)。

# **リセットのしかた**

# リセットとフルリセット(メモリの初期化)

## ■リセットについて

「リセット」はパソコンでの「再起動」に相当します。リセットを実行すると、入力中や編集中 などで、まだ保存していなかったデータは消去されますが、メモリ上に保存されているデー タや各種設定などは基本的にそのまま残ります。

誤操作や何らかの異常により、本機が正常に動作しなくなった場合は、リセット操作を行う 必要があります。

## ■フルリセット(メモリの初期化)について

フルリセット(メモリの初期化)を実行すると、メモリ(RAM)上に保存されていたすべての データが消去され、各種の設定がすべて初期状態に戻ります。

フルリセットは、次のような場合に実行します。

- メモリ(RAM)内容を完全に消去して、本機を初期状態に戻したい場合
- パスワードを忘れてしまい、本機を使うことができなくなった場合
- メモリ異常のため、本機が正常に動作しなくなった場合
- •「メモリ内に異常箇所を検出しました・・・」というメッセージが表示された場合

# リセット実行のしかた

本機裏面のリセットスイッチをペンなどで 押します。 リセット処理が開始されます。

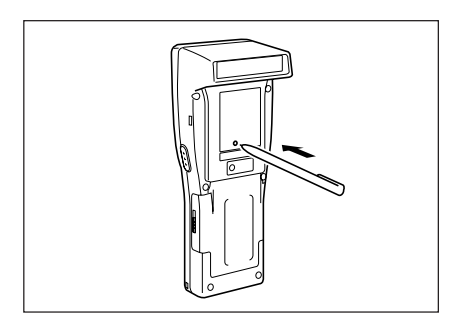

## ■メモリに異常がない場合

起動されます。

## ■メモリに異常がある場合

起動画面が表示されず、次のメッセージが表示されます。

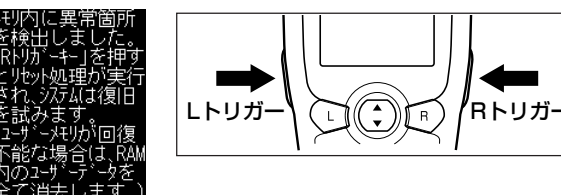

このメッセージが表示されたらRトリガーキーを押してください。リセット処理が続行されま す。ただし、メモリの状態によっては、正常にリセット処理が行われない場合があります。 その場合は、次のページに記載されているフルリセットを行ってください。

## フルリセットの実行のしかた

#### **使用上のご注意**

- ・ フルリセットを行うと、メモリ(RAM)に記憶されているすべてのデータが完全に消 去されます。可能な場合は、本機のデータをパソコンもしくはフラッシュメモリー、 メモリーカードなどへバックアップを行っておいてください。
- 雷源キーを押しながらリセットスイッチをペンなどで約1秒間押すと、以下のメッ セージが表示されます。

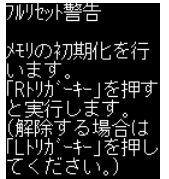

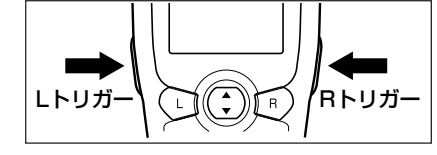

- 実行を解除する場合はLトリガーキーを押します。
- 2 Rトリガーキーを押すと、以下のメッセージが表示されます。

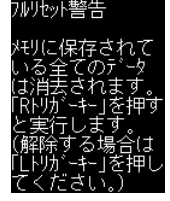

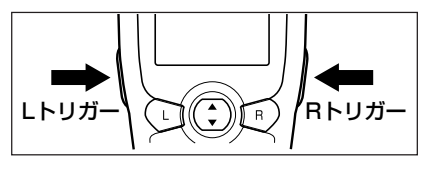

• 実行を解除する場合はLトリガーキーを押します。

### $3$  再度Rトリガーキーを押します。

 • フルリセットが実行され、すべてのメモリ(RAM)上のデータが消去され、起動画面 が表示されます。

# **DT-950の仕様**

#### 1. 本体仕様

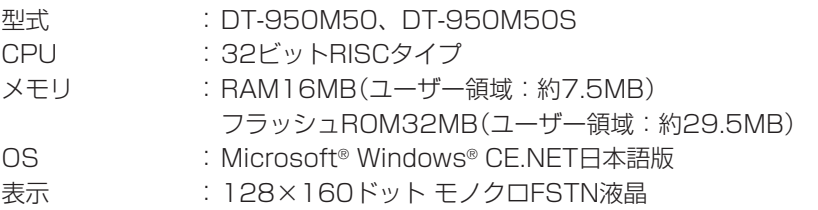

#### 2. レーザースキャナ仕様

読み取りコード :EAN8/JAN8、EAN13/JAN13、UPCA、UPCE、Code39、 Codabar(NW7)、Interleaved2of5(ITF)、Code93、 Code128、MSI(Plessey)、IATA、RSS-14(1次元コード)、 RSS Limited、RSS Expanded(1次元コード)、Industrial2of5 (IDF)

読み取り距離 : 0~40cm以内

#### 3. 赤外線通信仕様

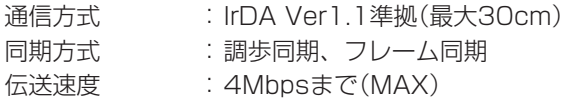

#### 4. Bluetooth™ 通信仕様

通信方式 : Bluetooth™ Specification Ver.1.1 通信距離 :約5m(電波の状態や環境により変化します) 出力 :最大3dBm(PowerClass2)

#### 5. 無線通信仕様(DT-950M50S)

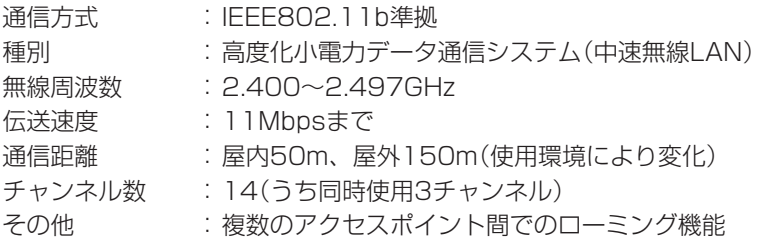

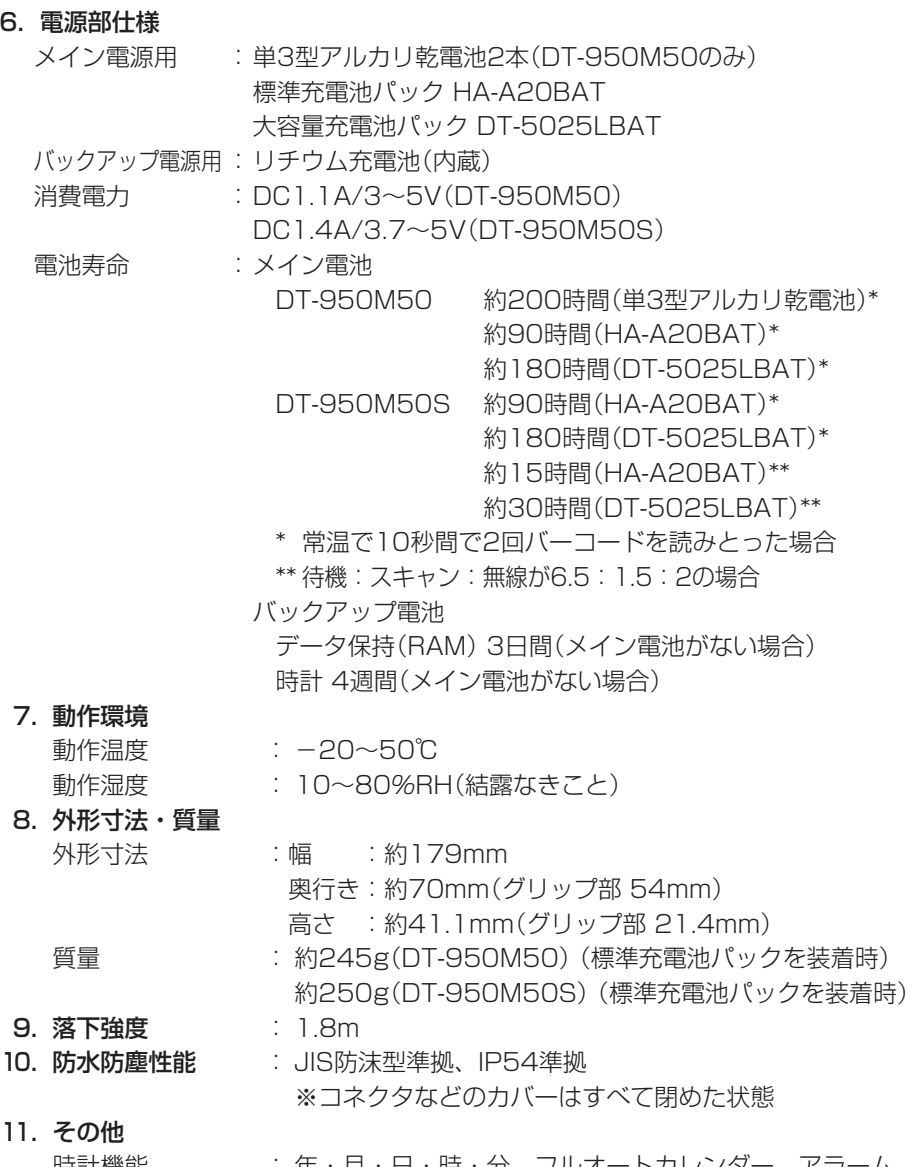

時計機能 - キ・コ・日・時・分、フルオートカレンター、アラーム バイブレーター機能 : ソフトウェアの設定により使用可

# **シリアルIOボックス**(HA-A60IO/61IO)**の取り扱い**

別売のシリアルIOボックス(HA-A60IO/61IO)は、ハンディターミナルとパソコンなどとの 間でRS-232CインターフェースまたはUSBインターフェースを使い(HA-A60IOはUSBの み)システムデータ、ファイルデータの転送(ダウンロード、アップロード)ができます。ま た、ハンディターミナルを接続して充電池パックを充電することができます。 別売の壁掛けユニット(DT-891WH)を使って壁に設置することもできます。

## 各部の名称とはたらき

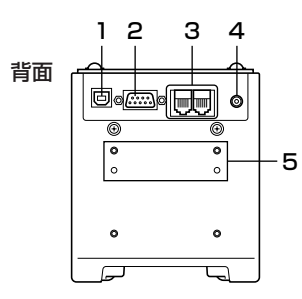

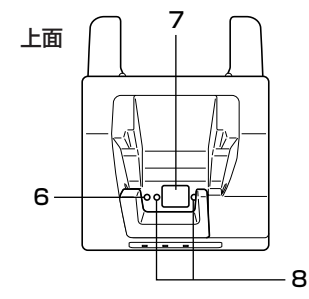

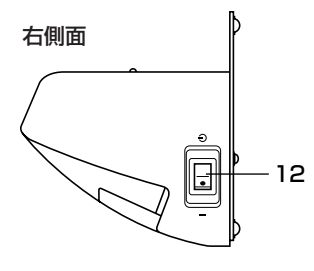

底面

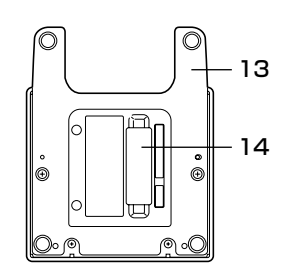

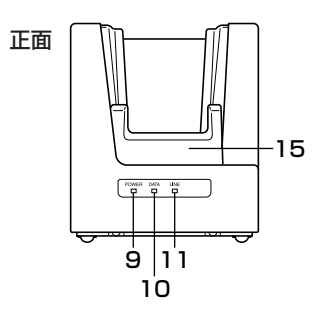

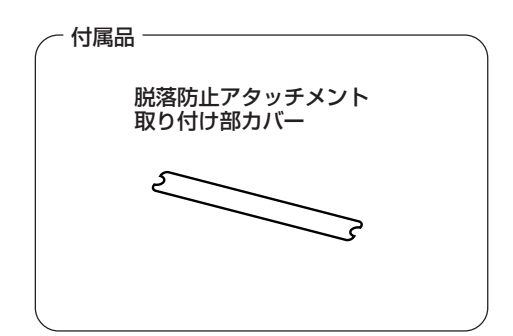

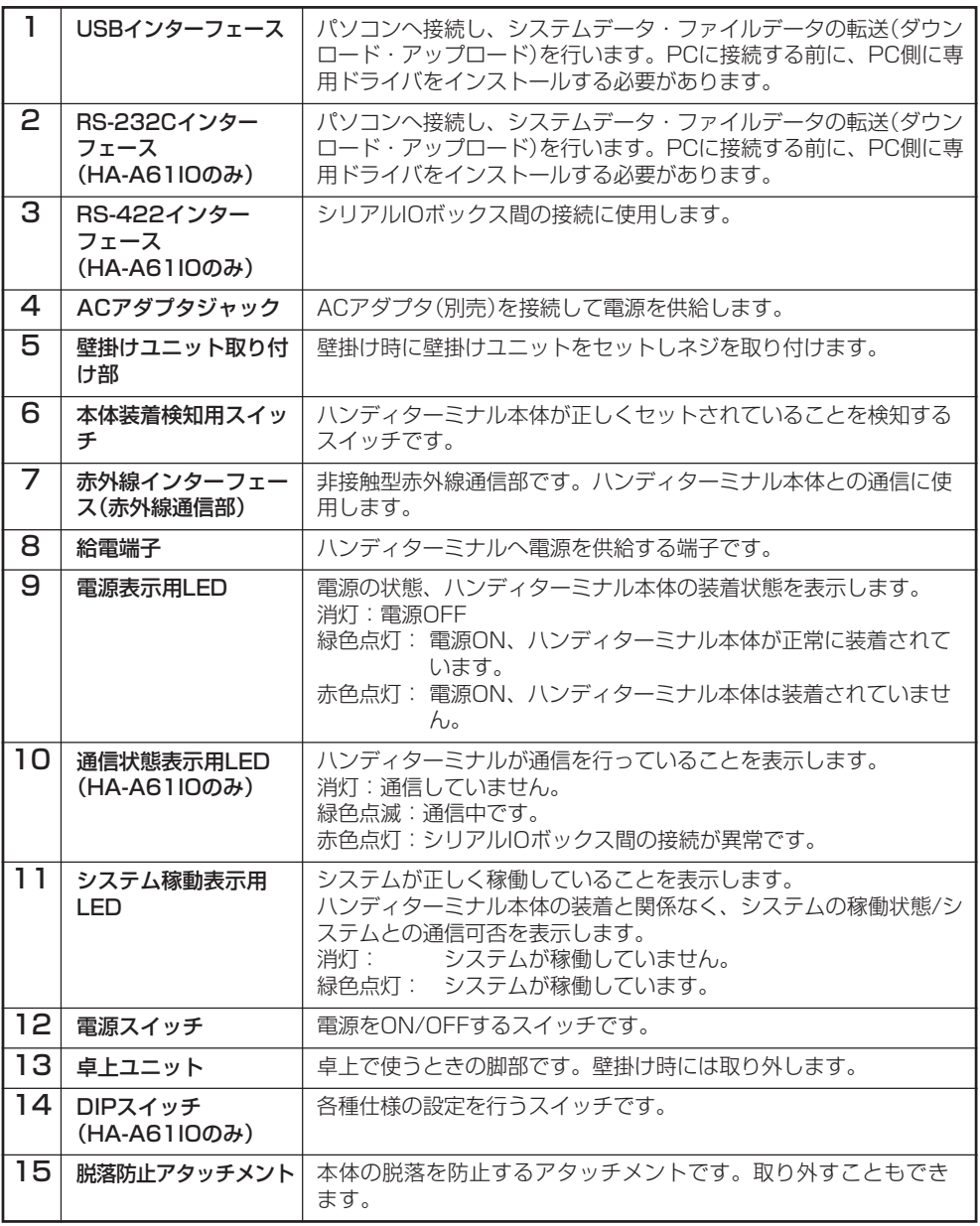

シリアルIOボックスの電源の取り付けかたと接続

シリアルIOボックスの電源は、シリアルIOボックスに別売のACアダプタを使用してください。 ハンディターミナルとデータ通信をする前に必ずシリアルIOボックスとACアダプタを接続し てください。ハンディターミナルへの電源はシリアルIOボックスから供給されます。

- 1 シリアルIOボックスの電源スイッチが OFFであることを確認してからシリアル IOボックスの背面にあるACアダプタ ジャックへACアダプタを差し込みます。
- 2 電源コードをACアダプタに接続したあ と、電源コードのプラグをコンセントに接 続します。
- $3$  シリアルIOボックス、パソコンの電源ス イッチがOFFであることを確認してから シリアルIOボックスの背面にあるRS-232Cインターフェース(HA-A61IOの み)またはUSBインターフェース(キャッ プを外す)とパソコンなどをRS-232C ケーブル(DT-887AXA)またはUSBケー ブル(DT-380USB)で接続します。

RS-232Cケーブル(DT-887AXA)また はUSBケーブル(DT-380USB)を使わな いときはキャップを付けてください。

4 電源スイッチをONにします。シリアルIO ボックスの電源表示用LEDが、赤色に点 灯します。

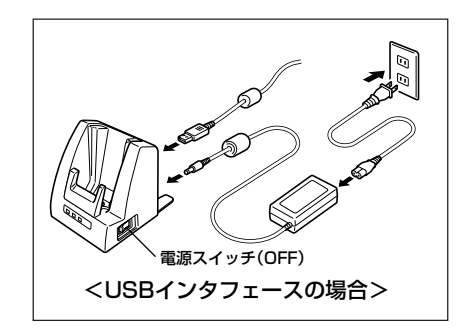

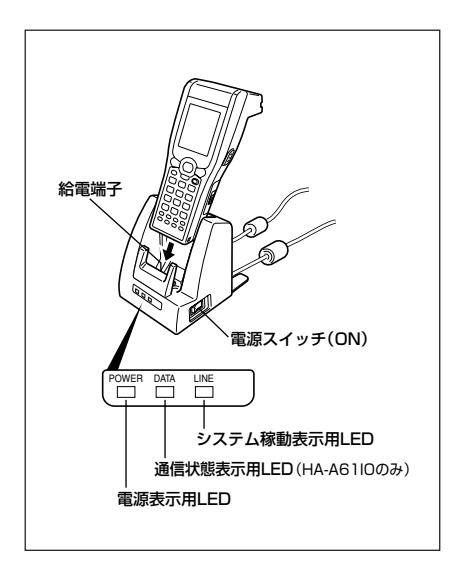

- 5 ハンディターミナル底面の赤外線通信部とシリアルIOボックスの赤外線通信部が密着 するように置きます。シリアルIOボックスの電源表示用LEDが、緑色に点灯します。
	- ・システムが正しく稼働し、通信状態になると、システム稼働表示用LEDが緑色点灯し ます。
	- ・通信を始めると、通信状態表示用LEDが緑色点滅します。

充電が始まると、DT-950のインジケーター1が赤色に点灯します。充電が完了する と、DT-950のインジケーター1が赤色から緑色に変わります。

#### **使用上のご注意**

- ・ 本機の赤外線通信機能では、高感度の通信素子を使用しております。 通信を良好に行うために、通信中に本機の近くで電波を発生させる機器(例えば、携 帯電話など)のご使用は避けてください。 これらの機器をご使用になる場合は、本機から離して(携帯電話の場合は30cm以 上離して)ご使用ください。
- ・ シリアルIOボックスの給電端子は絶対にショートさせないでください。 ショートさせると故障の原因となります。

## 脱落防止アタッチメントの取り外しかた

シリアルIOボックスや置くだけ充電器の脱落防止アタッチメントは、取り外して使うことも できます。ただし、シリアルIOボックスにセットした本体を誤って倒したり、落としたりす る可能性があるときは、取り外さないでください。

特に壁にかけるときは、必ず取り付けたままの状態でお使いください。

1 シリアルIOボックスを横向きにして図の ように○印の部分を持ち、矢印の方向に力 を加えて取り外します。

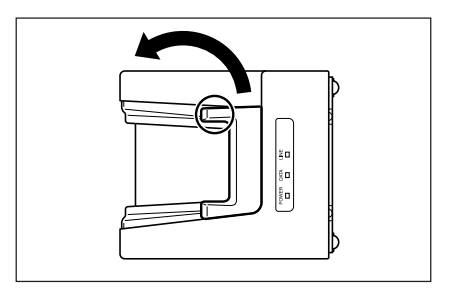

2 脱落防止アタッチメント取り付け部にシー ルを貼ります。

取り付けるときはシールをはがし、脱落 防止アタッチメント底面の突起を取り付 け部の溝に差し込み、左側にずらして固 定します。

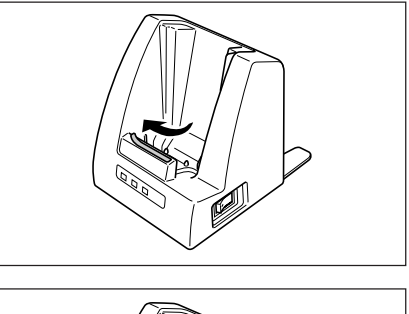

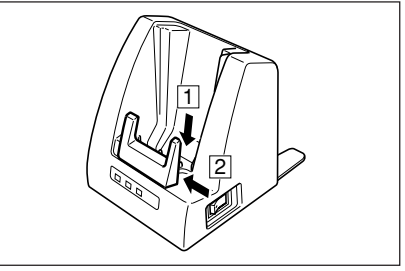

# DIPスイッチの設定(HA-A61IOのみ)

シリアルIOボックスの底面のカバーを外すとDIPスイッチがあります。 各スイッチをON/OFFすることで仕様を設定できます。電源をOFFにしてから設定してくだ さい。

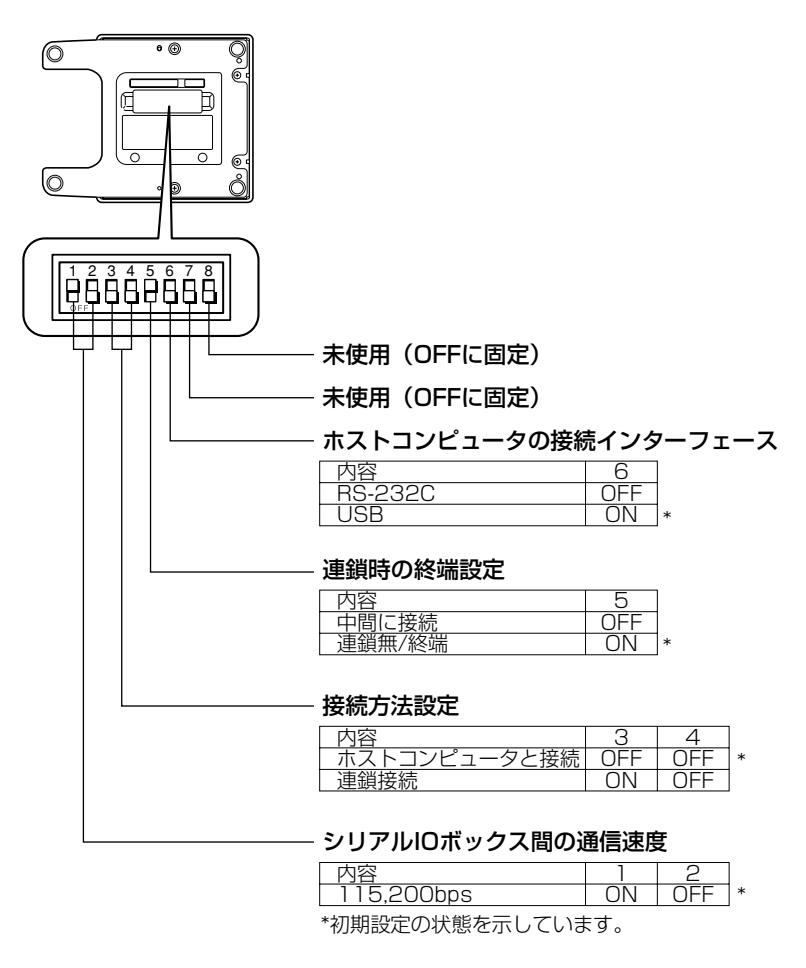

### **使用上のご注意**

 ・ 上記以外の設定は検査等特殊なモードであり、正常に動作しませんので設定しない でください。

## 壁に掛けて使う

別売の壁掛けユニット(DT-891WH)を使って、シリアルIOボックスを壁に掛けて使うこと ができます。

**使用上のご注意**

壁にかけて使うときは、必ず脱落防止アタッチメントを取り付けてください。

■ 底面のネジを外し、卓上ユニットを取り外 します。

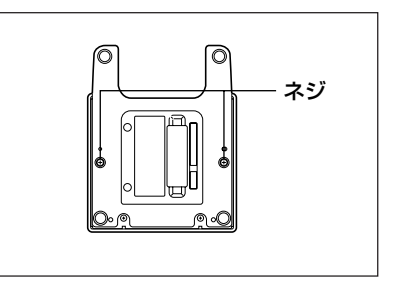

2 背面に壁掛けユニットを取り付け、壁掛け ユニット用ネジで固定します。

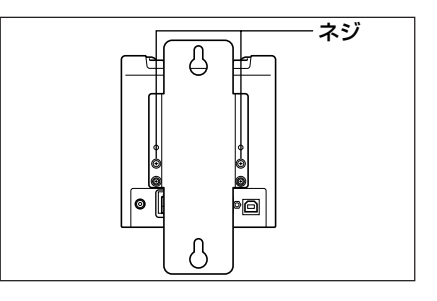

 $3$  壁掛けユニットの上の穴を固定する位置 に、付属のネジをねじ込みます。 完全にねじ込まず、ネジの頭と壁の間に2mm

程度のすき間を空けておいてください。

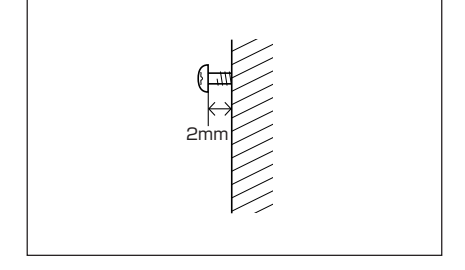

4 壁掛けユニットの上の穴をネジに引っかけ ます。

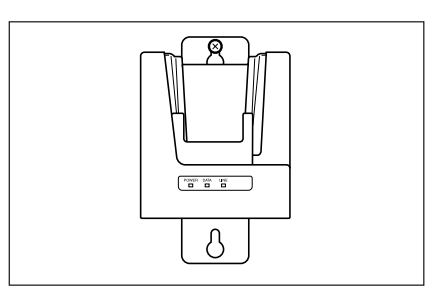

 $5$  壁掛けユニットの、下の穴の上端部分に合 わせて、付属のネジをねじ込みます。

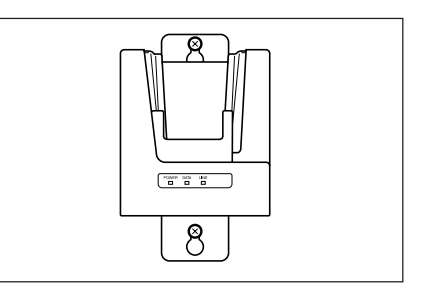

6 上下のネジをしっかりとねじ込みます。

### ■壁から外すときは

- 1 上下のネジをゆるめます。
- 2 壁掛けユニットを上へずらして、取り外します。

### **使用上のご注意**

- ・ シリアルIOボックスを壁に取り付けた後、ネジのゆるみや固さを確認してください。
- ・ RS-232Cケーブルは接続できません。USBケーブル、または、連鎖接続用ケーブ ルを使用して接続してください。

# シリアルIOボックス(HA-A61IO)を2台以上接続する

ホストコンピュータと接続したシリアルIOボック スの「C-OUT」と、次に接続したいシリアルIOボッ クスの「C-IN」を接続します。

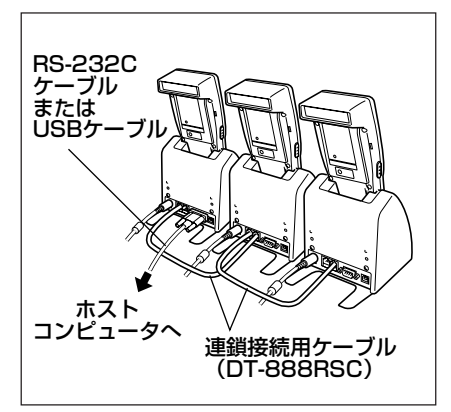

**使用上のご注意**

 ・ オプションの連鎖接続用ケーブル(DT-888RSC)を使うことにより、最大8台まで シリアルIOボックスを接続できます。

## シリアルIOボックス(HA-A60IO/61IO)の仕様

#### 1. 赤外線通信仕様

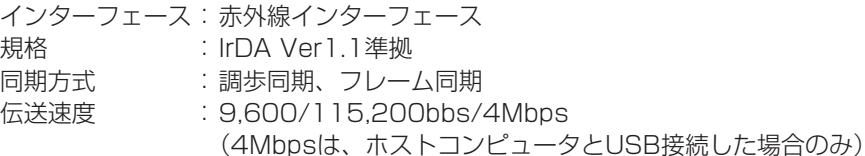

#### 2. USB仕様

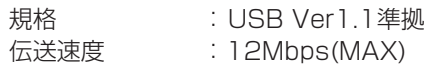

#### 3. RS-232C仕様(HA-A61IO)

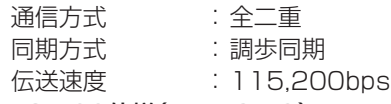

#### 4. RS-422仕様(HA-A61IO)

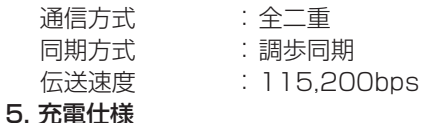

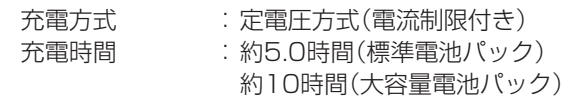

#### 6. 電源部

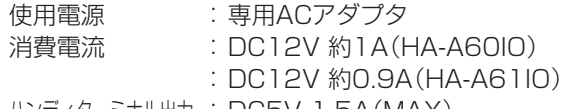

ハンディターミナル出力 : DC5V 1.5A(MAX)

#### 7. ACアダプタ仕様

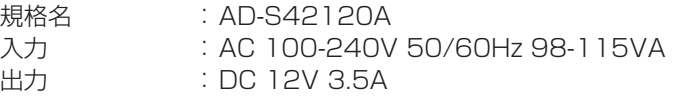

#### 8. 外形寸法・重量

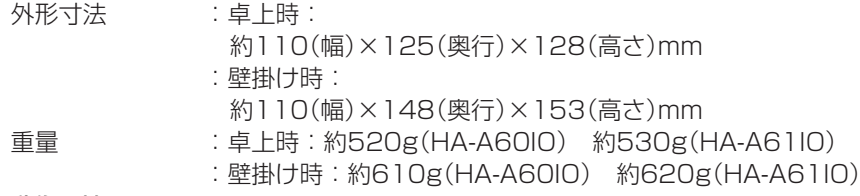

#### 9. 動作環境

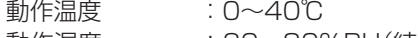

動作湿度 :30~80%RH(結露なきこと)

# **置くだけ充電器の取り扱い**

別売の置くだけ充電器(HA-A30CHG)は、ハンディターミナルを接続して、充電池パックを 充電することができます。 また、別売の壁掛けユニット(DT-891WH)を使って壁に設置することもできます。

# 各部の名称とはたらき

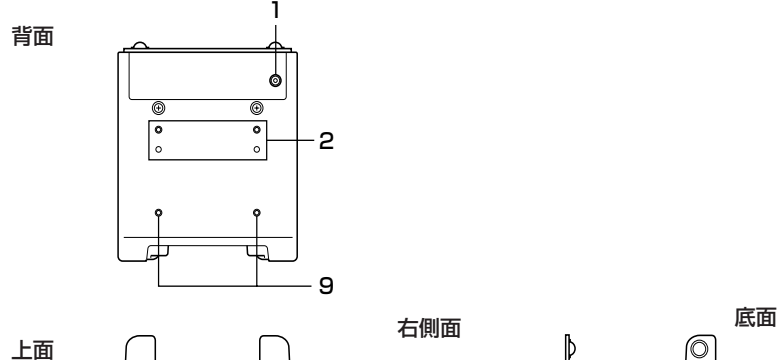

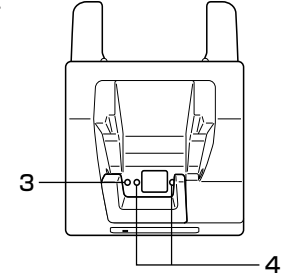

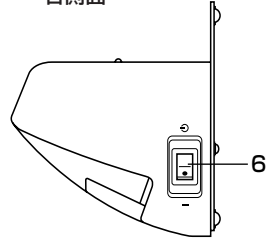

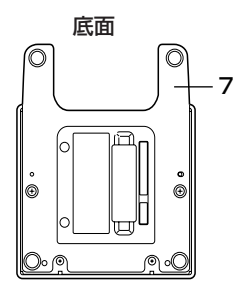

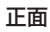

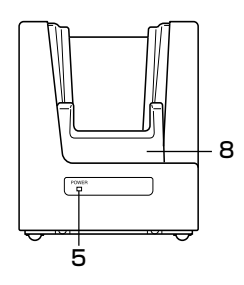

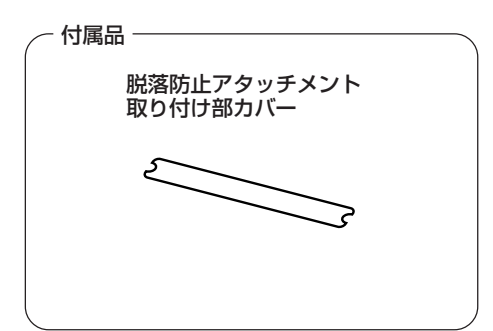

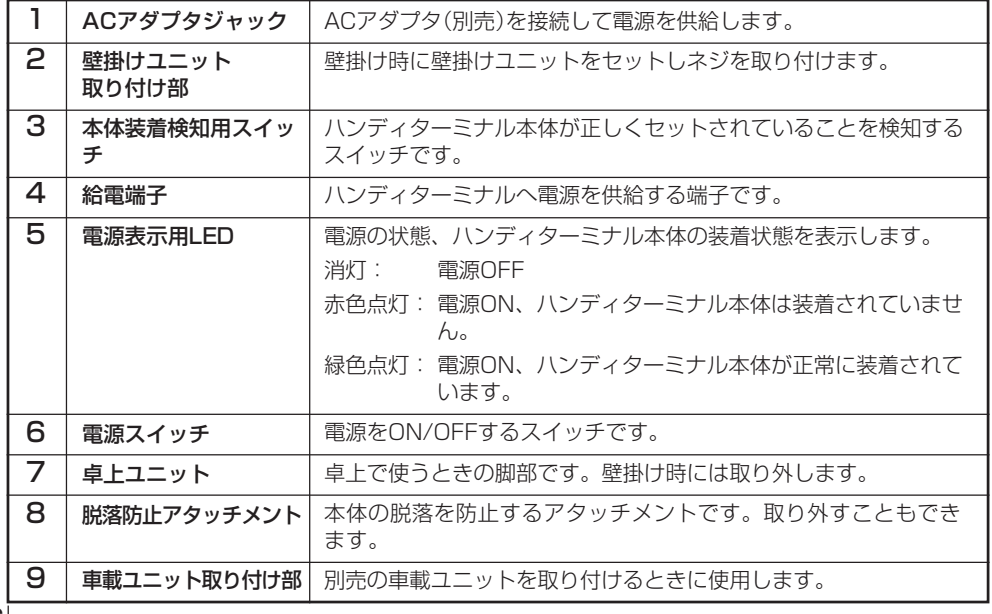

## 置くだけ充電器の電源の取り付けかたと接続

置くだけ充電器の電源は、置くだけ充電器に別売の専用ACアダプタを使用してください。

- 1 置くだけ充電器の電源スイッチがOFFで あることを確認してから置くだけ充電器の 背面にあるACアダプタジャックへACア ダプタを差し込みます。
- 2 電源コードをACアダプタに接続した後、 電源コードのプラグをコンセントに接続し ます。
- 3 電源スイッチをONにします。置くだけ充 電器の電源表示用LEDが、赤色に点灯し ます。
- 4 ハンディターミナル底面の給電端子と置く だけ充電器の給電端子が密着するように置 きます。置くだけ充電器の電源表示用 LEDが、緑色に点灯します。

充電が始まると、DT-950のインジケー ター1が赤色に点灯します。充電が完了する と、DT-950のインジケーター1が赤色から 緑色に変わります。

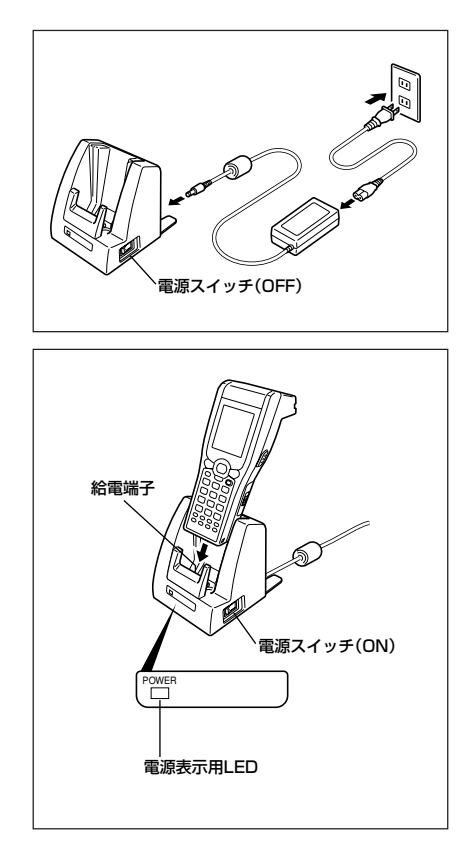

#### **使用上のご注意**

 ・ 置くだけ充電器の給電端子は絶対にショートさせないでください。 ショートさせると故障の原因となります。

## 壁に掛けて使う

シリアルIOボックス(HA-A60IO/61IO)と同様です。51ページを参照してください。

## 脱落防止アタッチメントの取り外しかた

シリアルIOボックス(HA-A60IO/61IO)と同様です。49ページを参照してください。

## 置くだけ充電器(HA-A30CHG)の仕様

#### 1. 充電仕様

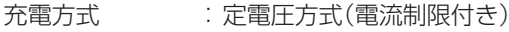

- 充電時間 :約5時間(標準電池パック)
	- 約10時間(大容量電池パック)

#### 2. 電源部

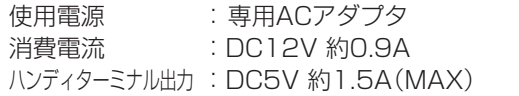

#### 3. ACアダプタ仕様

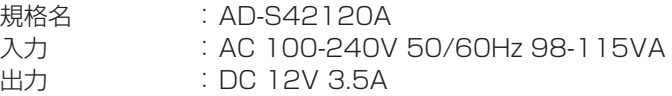

#### 4. 外形寸法・重量

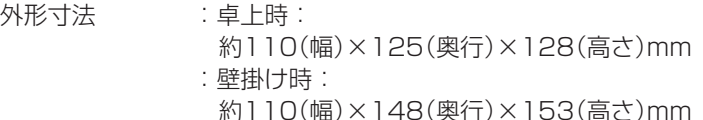

### 重量 :卓上時:約510g

#### :壁掛け時:約600g

#### 5. 動作環境 動作温度

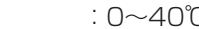

動作湿度 :30~80%RH(結露なきこと)

# **デュアル充電器の取り扱い**

別売のデュアル充電器(DT-5022CHG)は、充電池パック2個を順次に充電することができ ます。

# 各部の名称とはたらき

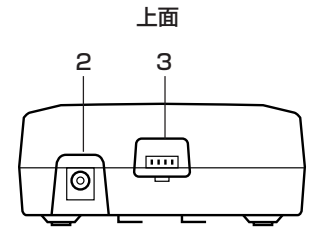

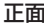

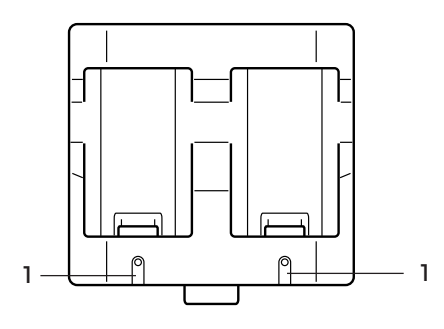

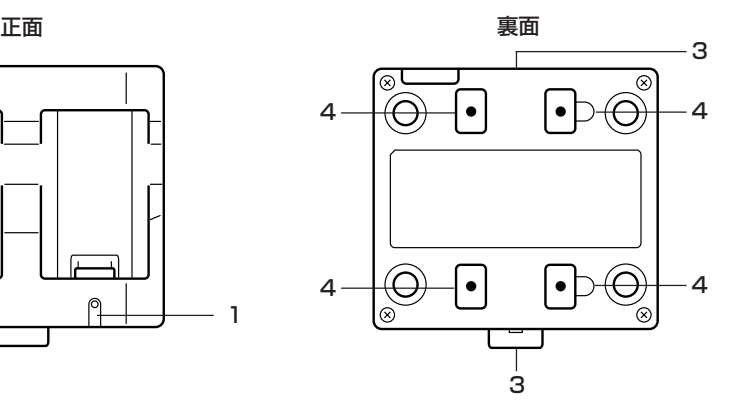

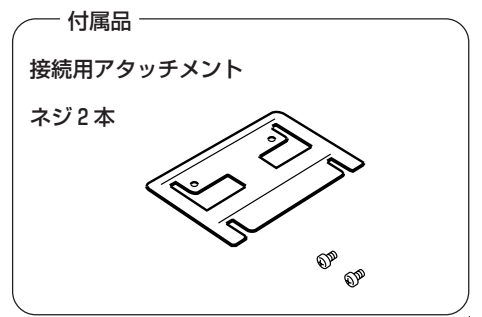

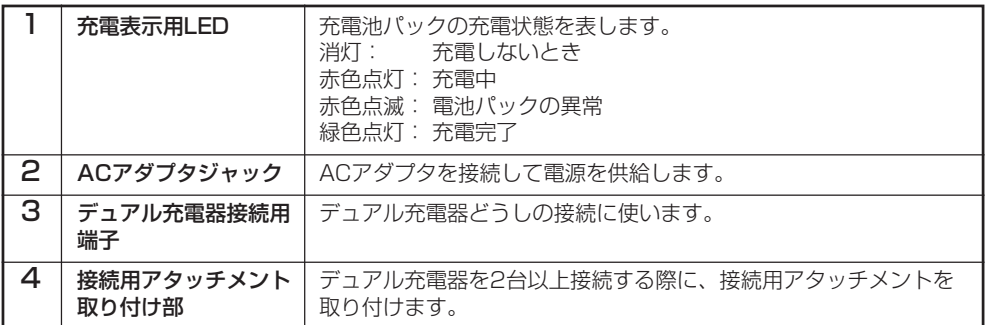

### **使用上のご注意**

接続用アタッチメントはデュアル充電器一台に一つ付属しています。 複数のデュアル充電器を接続すると、接続用アタッチメントが一つ余ります。 余った接続用アタッチメントは予備としてお使いください。

## 充電のしかた

- 1 デュアル充電器のACアダプタジャックに ACアダプタのコネクタを差し込みます。
- 2 別売の専用ACアダプタのプラグをコンセ ントに接続します。

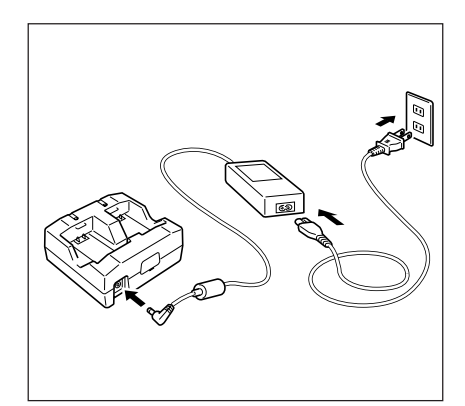

 $3$  充電池パックの端子の方向に注意してデュ アル充電器に取り付けます。 充電表示用LEDが、赤色に点灯して充電 が開始されます

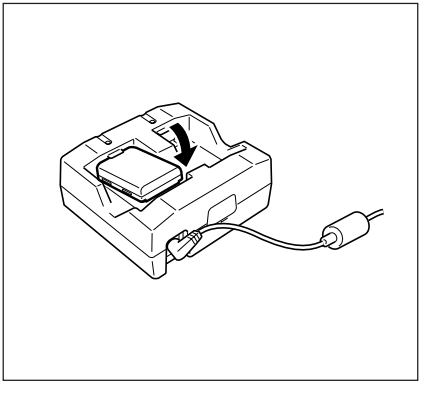

## 充電表示用LEDの表示

- 消灯: 充電しないとき
- 赤色点灯:充電中
- 赤色点滅:充電池パックの異常
- 緑色点灯:充電完了

# 2台以上の接続

デュアル充電器を3台まで接続して、1つのACアダプタで使用することができます。

1 接続する側のコネクタカバーを取り外します。

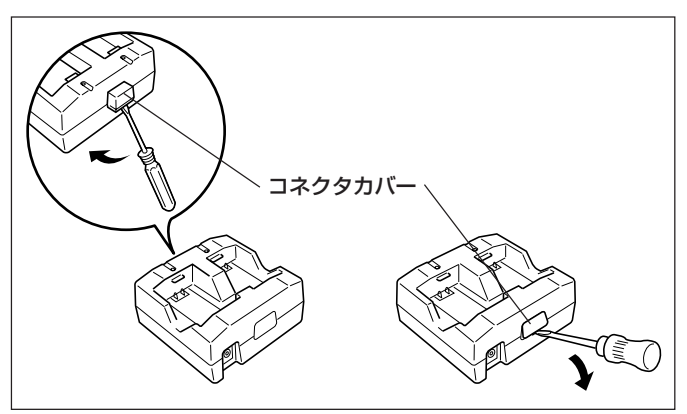

2 デュアル充電器接続用コネクタを接続させ ます。

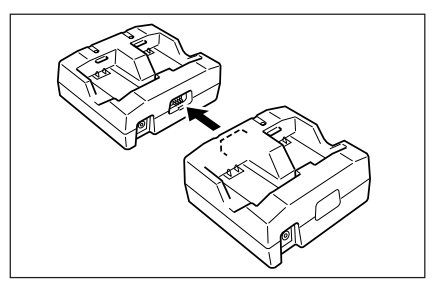

 $3$  裏面に接続用アタッチメントを取り付け、 ネジで固定します。

> 同様にして最大3台まで接続することができ ます。

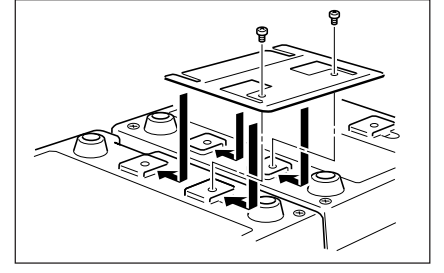

# デュアル充電器(DT-5022CHG)の仕様

#### 1. 型式

DT-5022CHG

#### 2. 充電仕様

### 充電方式 :定電圧方式(電流制限付き)

充電時間 :約2.5時間(標準充電池パック1個) 約5.0時間(大容量充電池パック1個) 2個を同時に装置した場合 約5.0時間(標準充電池パック2個) 約10時間(大容量充電池パック2個)

#### 3. 電源部

使用電源 :別売専用ACアダプタ(MPC-577ADP)

消費電流 : 約650mA

### 4. 動作環境

動作温度 :0~40℃

- 
- 動作湿度 :30~80%RH(結露なきこと)

#### 5. 外形寸法・重量

外形寸法 :幅110×奥行き100×高さ49mm

重量 :約154g

# **充電池パックの取り扱い**

本機は、ご使用時間やご使用環境(オプションの使用など)に応じ、2種類の容量の充電池パッ クを用意しております。

大容量充電池パックをご使用になる場合は、同梱の大容量充電池パック専用のカバーに交換 してください。

### **使用上のご注意**

- ・ 充電池パックを本体から外して保管するときは、必ず専用のソフトケースに入れて ください。
- ・ 充電池パックを長期間使用されない場合、自然放電や充電池パックの自己消費によ り使用できる容量が低下します。この充電池パックを満充電にしても使用時間等の 性能が満足できない場合は、寿命と思われますので、新しいものと交換してくださ い。

## 標準充電池パックの仕様

型式: HA-A20BAT

公称容量: 1700mAh

公称電圧: 3.7V

外形寸法: 幅37×奥行き57×高さ13mm

重量: 約45g

付属品: ソフトケース

# 大容量充電池パックの仕様

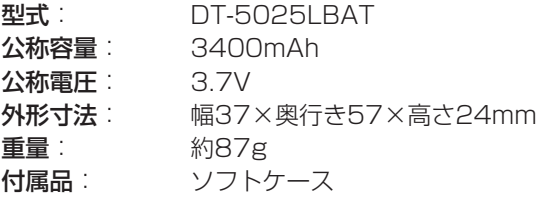

# **MEMO**

# **MEMO**

# **MEMO**

### カシオ計算機問い合わせ先(平成 17 年 8 月現在)

商品についてのご相談

●システムソリューション営業統轄部 203-5334-4638(代) 〒 151-8543 東京都渋谷区本町 1-6-2

法人第一営業部 ☎03-5334-4534<br>〒151-8543 東京都渋谷区本町 1-6-2 東京都渋谷区本町 1-6-2

- 法人第二営業部 ☎03-5334-4447<br>〒151-8543 東京都渋谷区本町 1-6-2 東京都渋谷区本町 1-6-2
- 法人第三営業部 103-5334-4820 東京都渋谷区本町 1-6-2
- 西日本営業部 106-6243-1717 大阪市中央区久太郎町 3-6-8 御堂筋ダイワビル 7F
- 名古屋営業所 1052-324-2104 名古屋市中区正木 3-9-27 NFC 金山ビル 4F

カシオ製品のアフターサービス業務は、カシオテクノ株式会社が担当いたします。

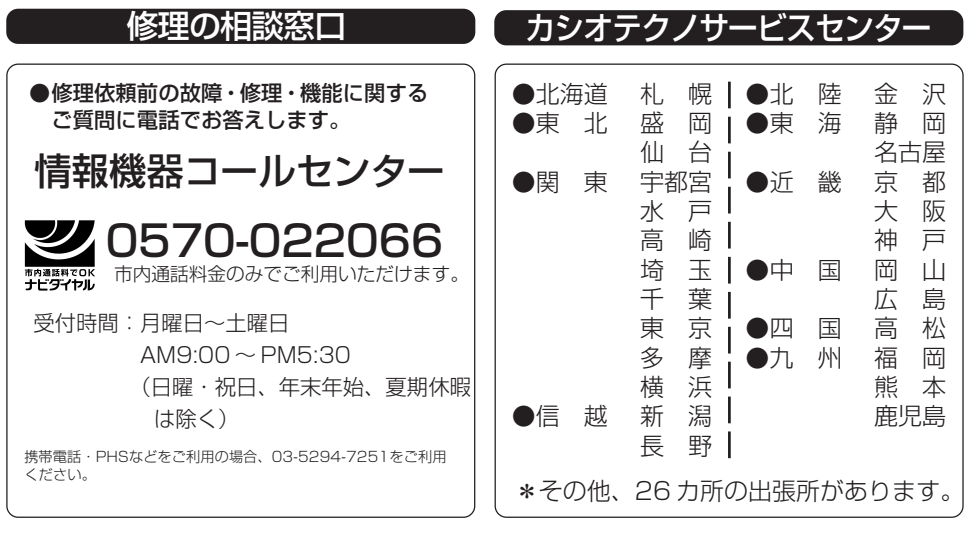

### カシオ計算機株式会社